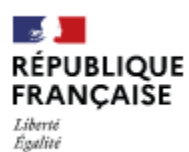

Fraternité

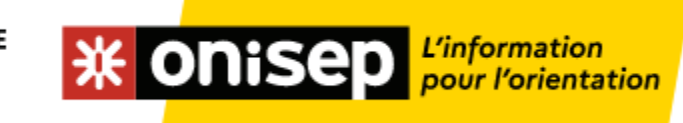

Publicité

Publicité

**DOSSIERS** Classes prépa

Acheter<sub>L2</sub>

**HORS COLLECTION** 

LE DICO des

métiers

Acheter<sub>12</sub>

PARCOURS

Les métiers auprès des

enfants

Acheter L'

**Boutique** 

boutique.

**E DICI** 

Découvrez les guides de l'Onisep en vente dans notre

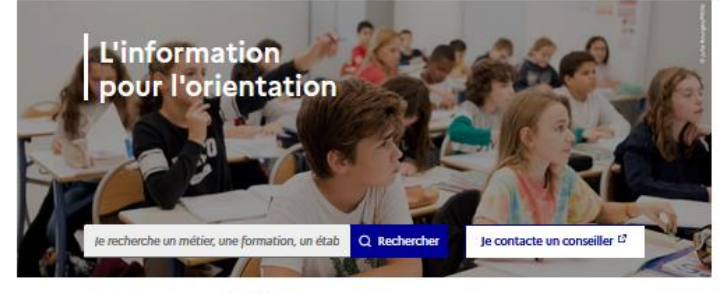

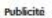

ORIENTATION

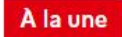

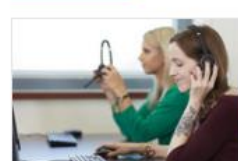

**Mon orientation en** ligne : toutes les réponses à vos questions

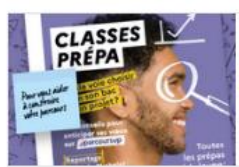

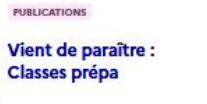

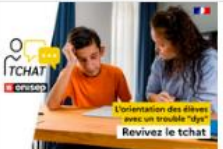

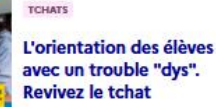

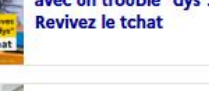

MÉTIER **Enseignement:** inscriptions aux concours ouvertes

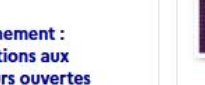

**WE ONISED MON ORIENTATION** 

#### Des conseillers et conseillères sont à votre écoute. Un service gratuit d'aide personnalisée.

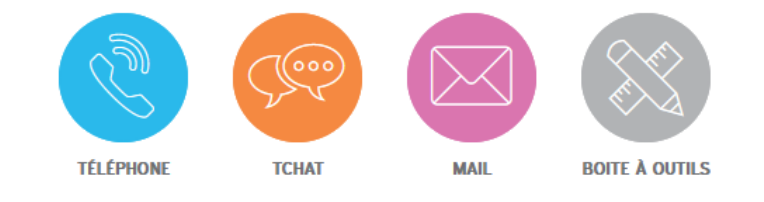

L'Onisep et ses conseillers répondent à vos questions sur l'orientation, les filières de formation et les métiers. Vous êtes collégien, lycéen, étudiant, parent, vous pouvez les contacter gratuitement par téléphone, tchat ou mail.

Accédez à des informations complémentaires grâce à la boîte à outils.

O MENJ - MESRI - ONISEP 2023 | QUI SOMMES-NOUS ? | INFOS LÉGALES | DONNÉES PERSONNELLES | **ACCESSIBILITÉ DU SITE : PARTIELLEMENT CONFORME** 

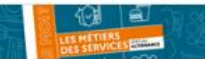

# Après la seconde générale et technologique

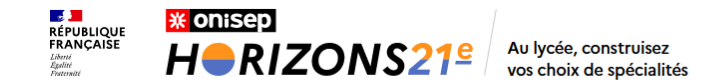

Simulez vos combinaisons de spécialités et découvrez les perspectives de formations et de métiers qui s'offrent à vous.

Vous êtes actuellement en classe de...

Seconde générale et technologique

Première générale

Première technologique

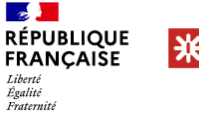

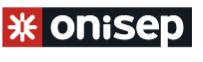

enseignementsup-recherche.gouv.fr education.gouv.fr onisep.fr

# Orientation 2023 des élèves de seconde générale et technologique

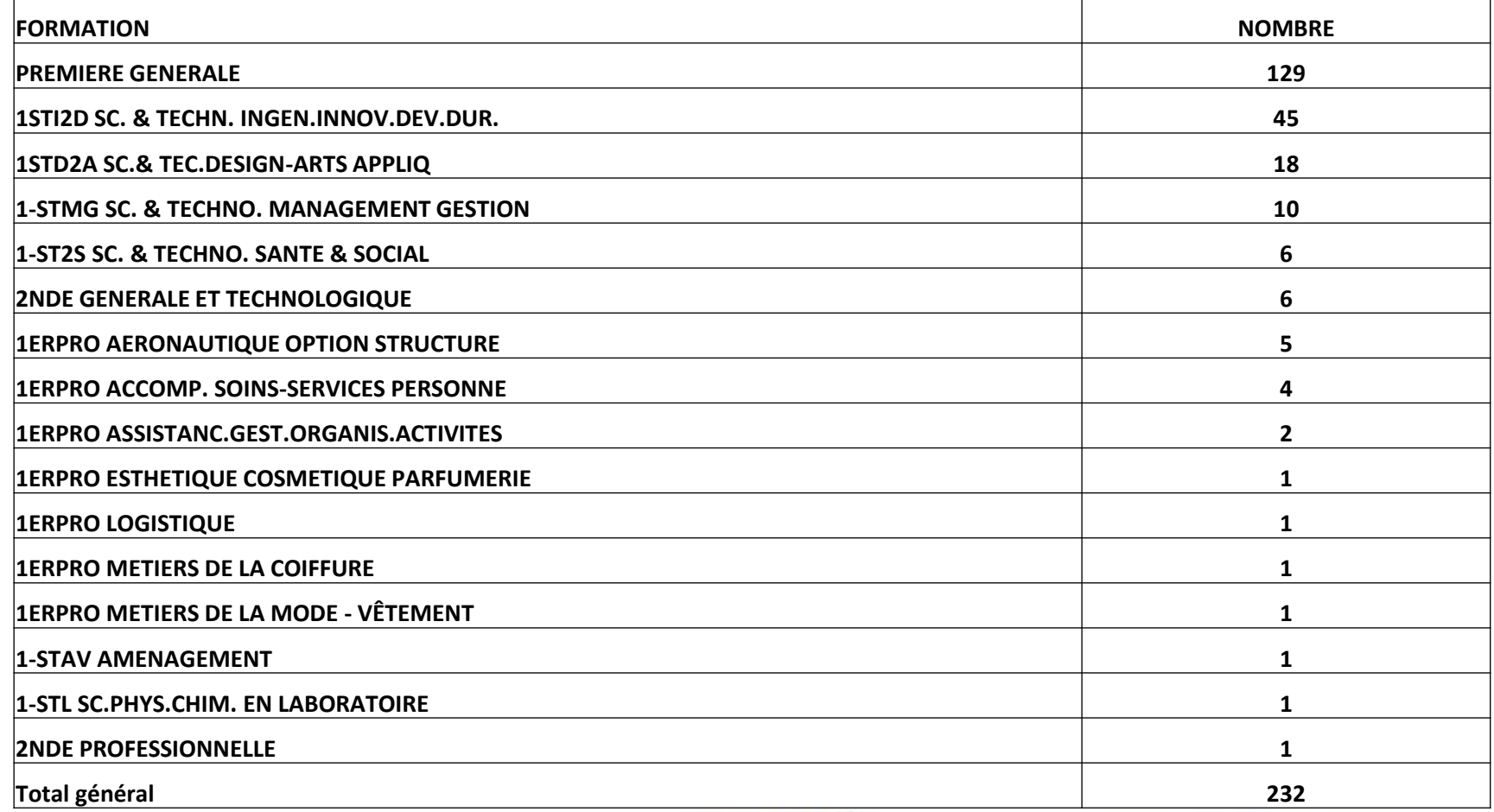

Orientation uniquement sur vœux 1

7 désaccords à l'issue de la phase définitive

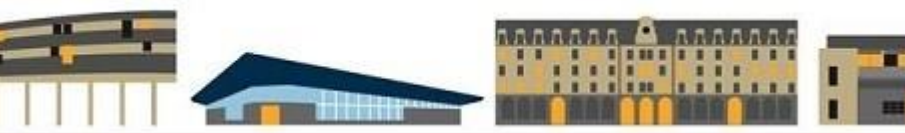

# BĄC GÉNÉRAL IC BAC TECHNOLOGIQUE

# ÊTES-VOUS FAIT(E) POUR UN BAC TECHNO?

- Les bacs technologiques sont davantage spécialisés que les bacs généraux, mais moins que les bacs professionnels. Ils nécessitent de se diriger vers un secteur professionnel, sans aller jusqu'à se déterminer pour un métier précis.
- Le bac technologique n'a pas vocation à insérer sur le marché du travail, contrairement au bac professionnel. Il vise donc une poursuite d'études, mais qui est généralement plus courte que pour les bacheliers généraux : à bac+2 ou bac+3
- En filière techno, on commence par un problème concret pour aller à la théorie, à l'inverse des filières générales. C'est moins abstrait
- La filière est bien sûr aussi faite pour les « bons élèves »
- Il existe également des prépas réservées aux bacheliers technologiques
- C'est plus intéressant d'avoir de bons résultats dans un bac techno qu'une petite moyenne en filière générale

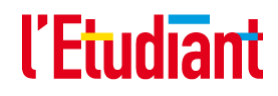

# **PREMIÈRE GÉNÉRALE**

■Les élèves de la voie générale suivent des **enseignements communs** :

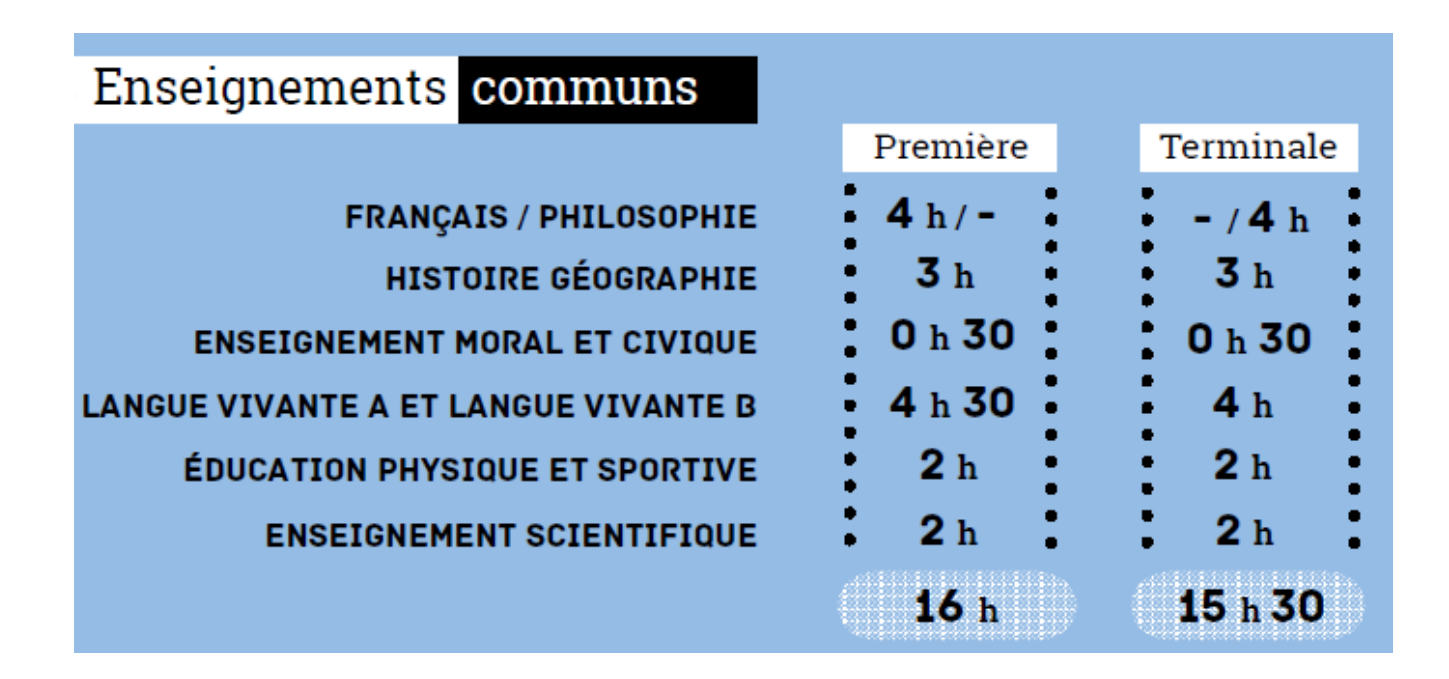

Un enseignement de mathématiques d'1h30 sera dispensé aux élèves de première qui ne suivent pas l'enseignement de spécialité mathématiques

# • LANGUES, LITTÉRATURE & CULTURES ÉTRANGÈRES - **Enseignements** de Spécialité au Lycée Jean Dupuy

- ANGLAIS
- HIST-GÉO. GÉOPOLITIQUE & SC. POLITIQUES
- HUMANITÉS, LITTÉRATURE ET PHILOSOPHIE
- MATHÉMATIQUES
- NUMÉRIQUE ET SCIENCES INFORMATIQUES
- PHYSIQUE-CHIMIE
- SC. ÉCONOMIQUES & SOCIALES
- SCIENCES INGENIEUR
- SCIENCES VIE & TERRE

# En Première 4h En Terminale 6h

# PREMIÈRE GÉNÉRALE

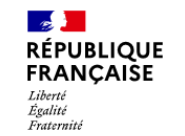

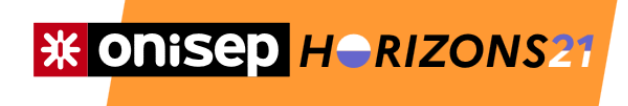

#### CONSTRUISEZ VOS CHOIX DE SPÉCIALITÉS AU LYCÉE

Retour à l'accueil vous êtes en première générale

**COMMENT ÇA MARCHE?** 

Indiquez les 3 enseignements de spécialité que vous suivez en première

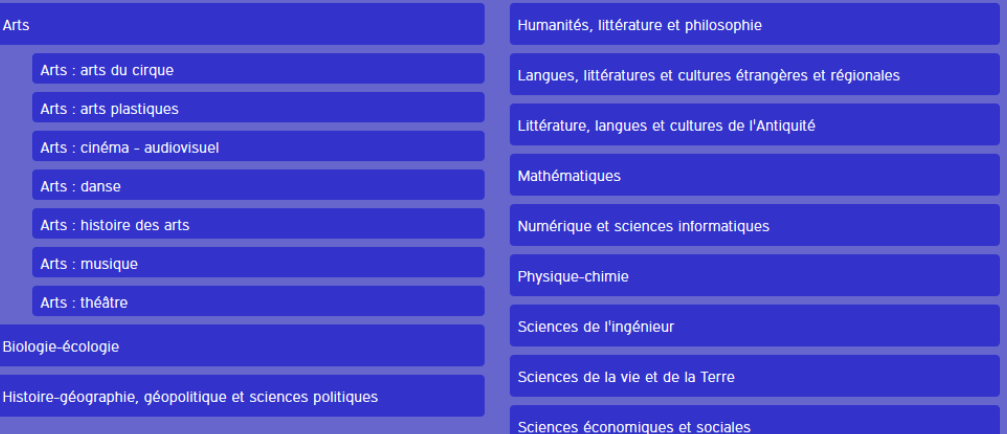

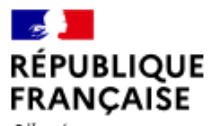

Liberté Égalité Fraternité

# **\* ONISED HORIZONS21**

### CONSTRUISEZ VOS CHOIX DE SPÉCIALITÉS AU LYCÉE

Retour à l'accueil vous êtes en seconde générale et technologique vous voulez poursuivre en voie générale

**COMMENT CA MARCHE?** 

#### **Testez vos combinaisons**

en sélectionnant 3 enseignements de spécialité

#### Découvrez les univers formations et les métiers qui s'offrent à vous en cliquant sur les

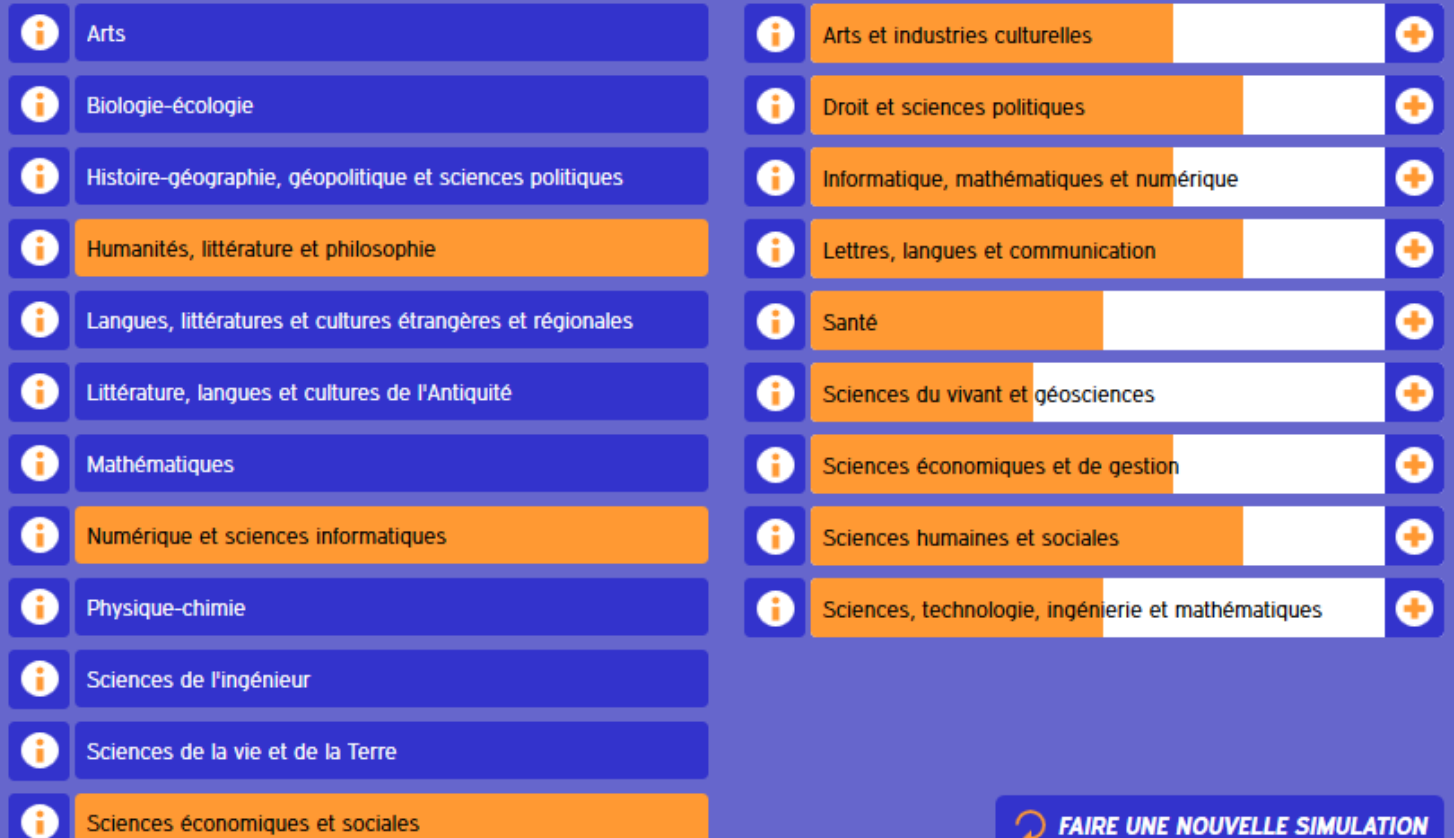

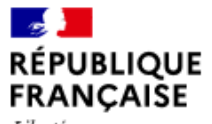

Liberté<br>Égalité Fraternité

# **\* ONISED HORIZONS21**

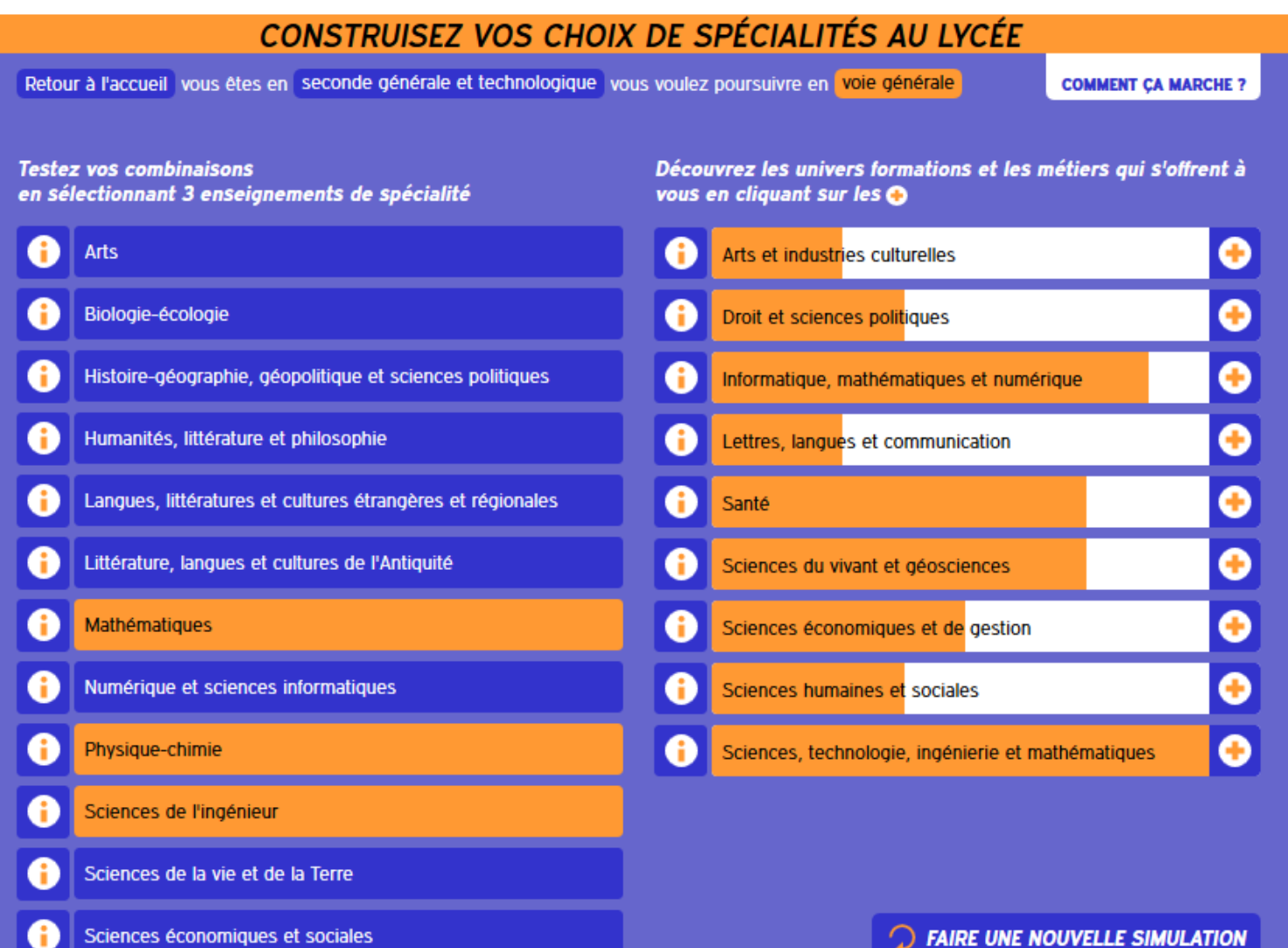

# Les horaires de Mathématiques

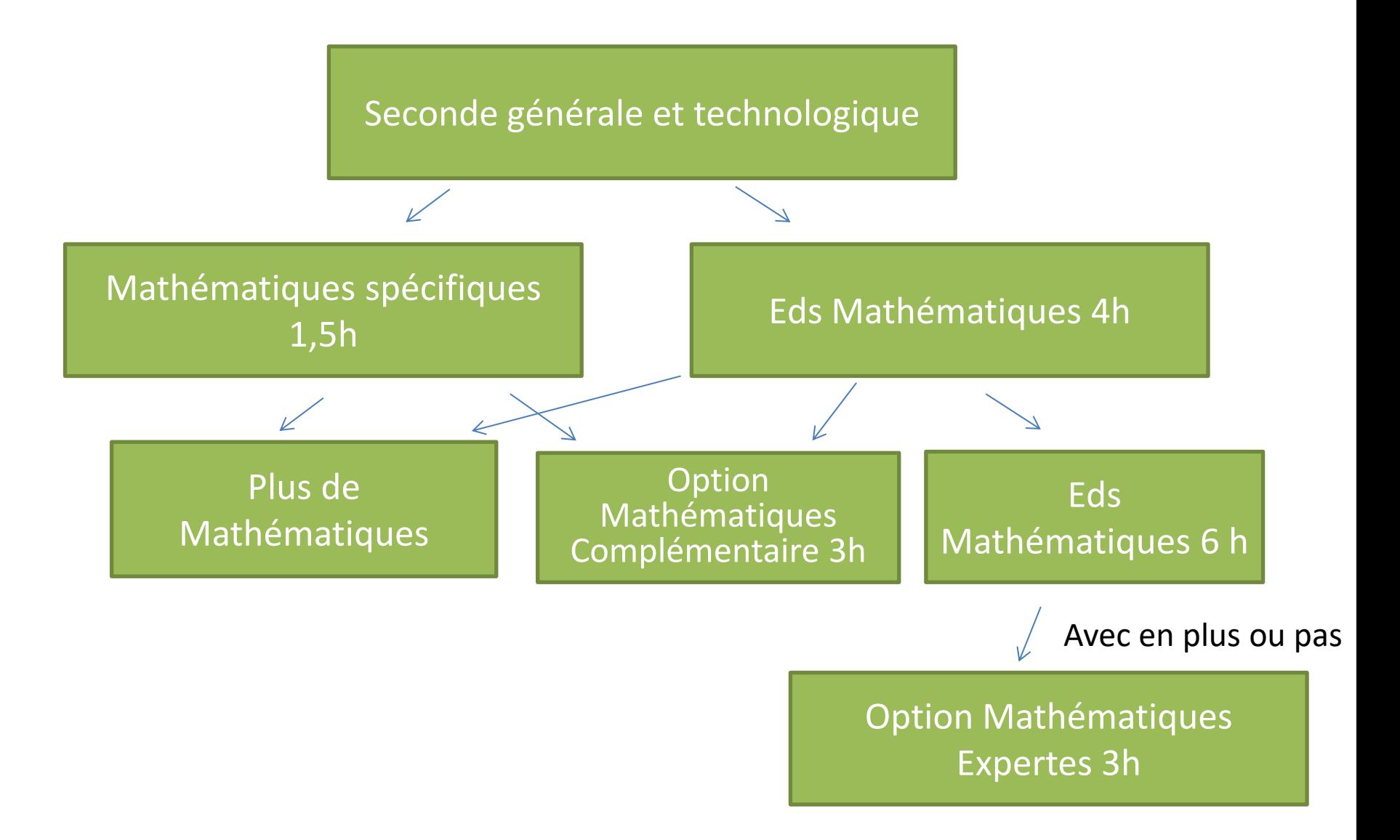

# **PREMIÈRE TECHNOLOGIQUE**

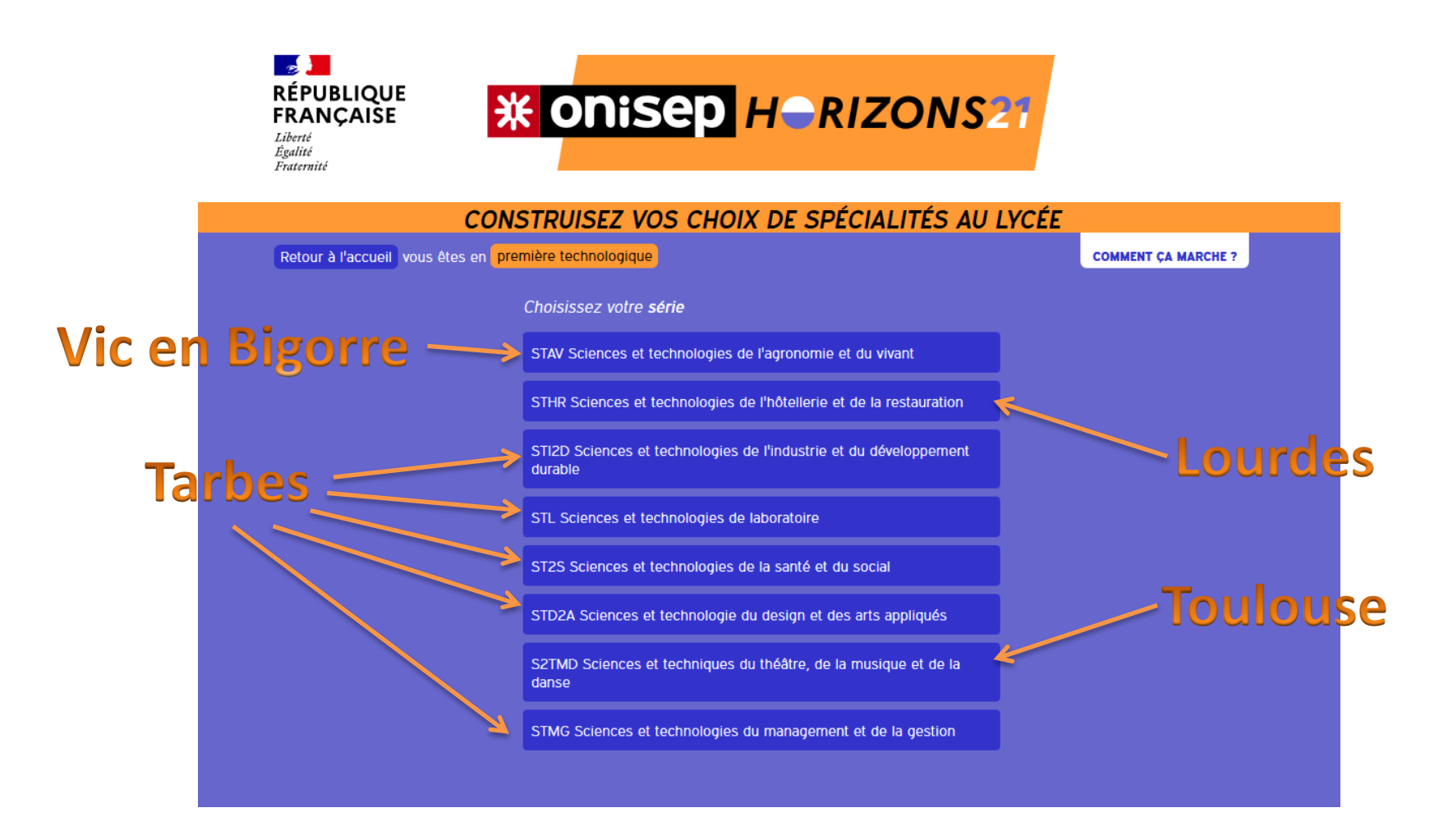

# **Sciences et Technologie du Design et des Arts Appliqués**

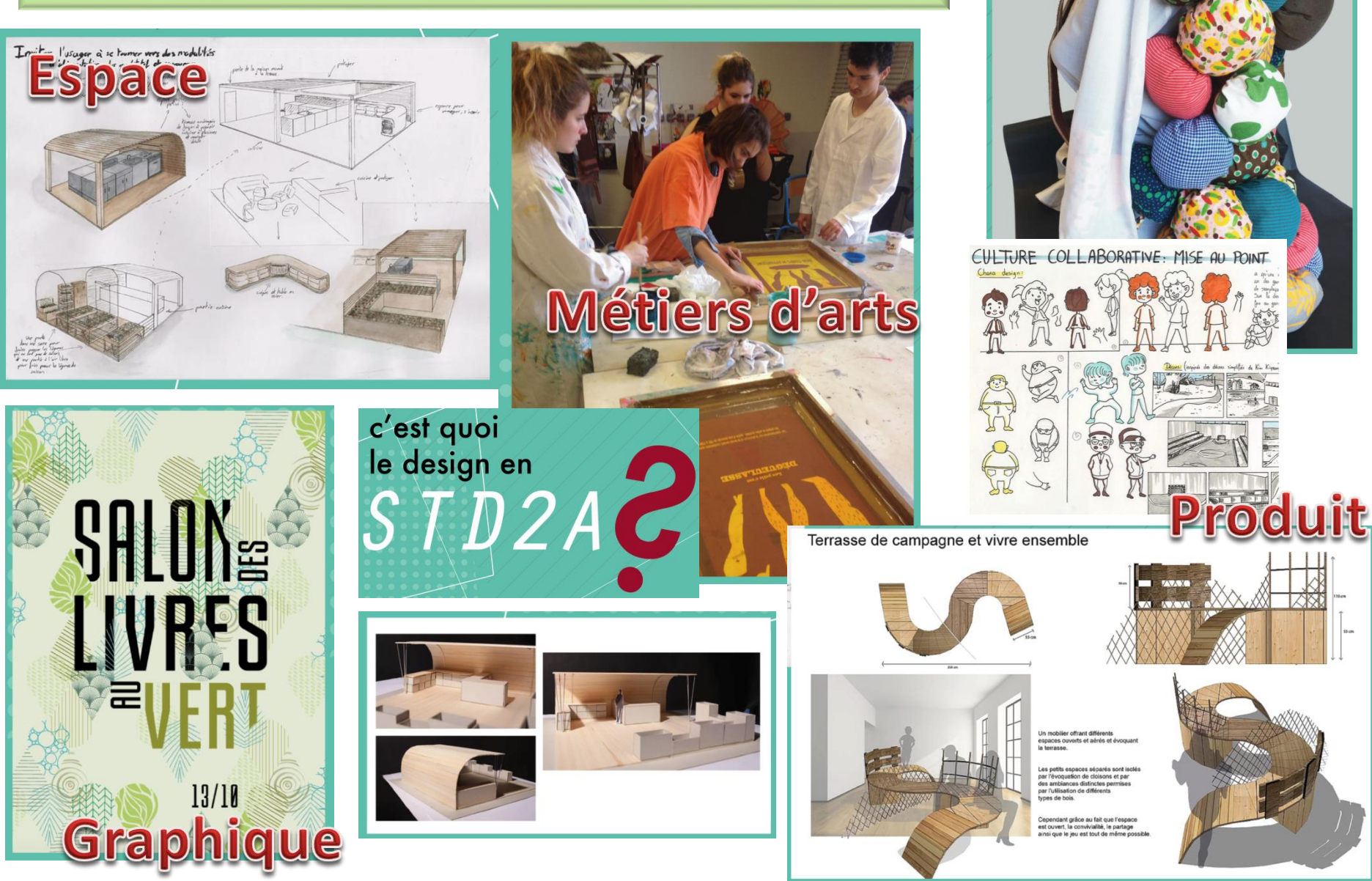

Mode

# STI  $2D$

# **Sciences et Technologies de l'Industrie et du Développement Durable**

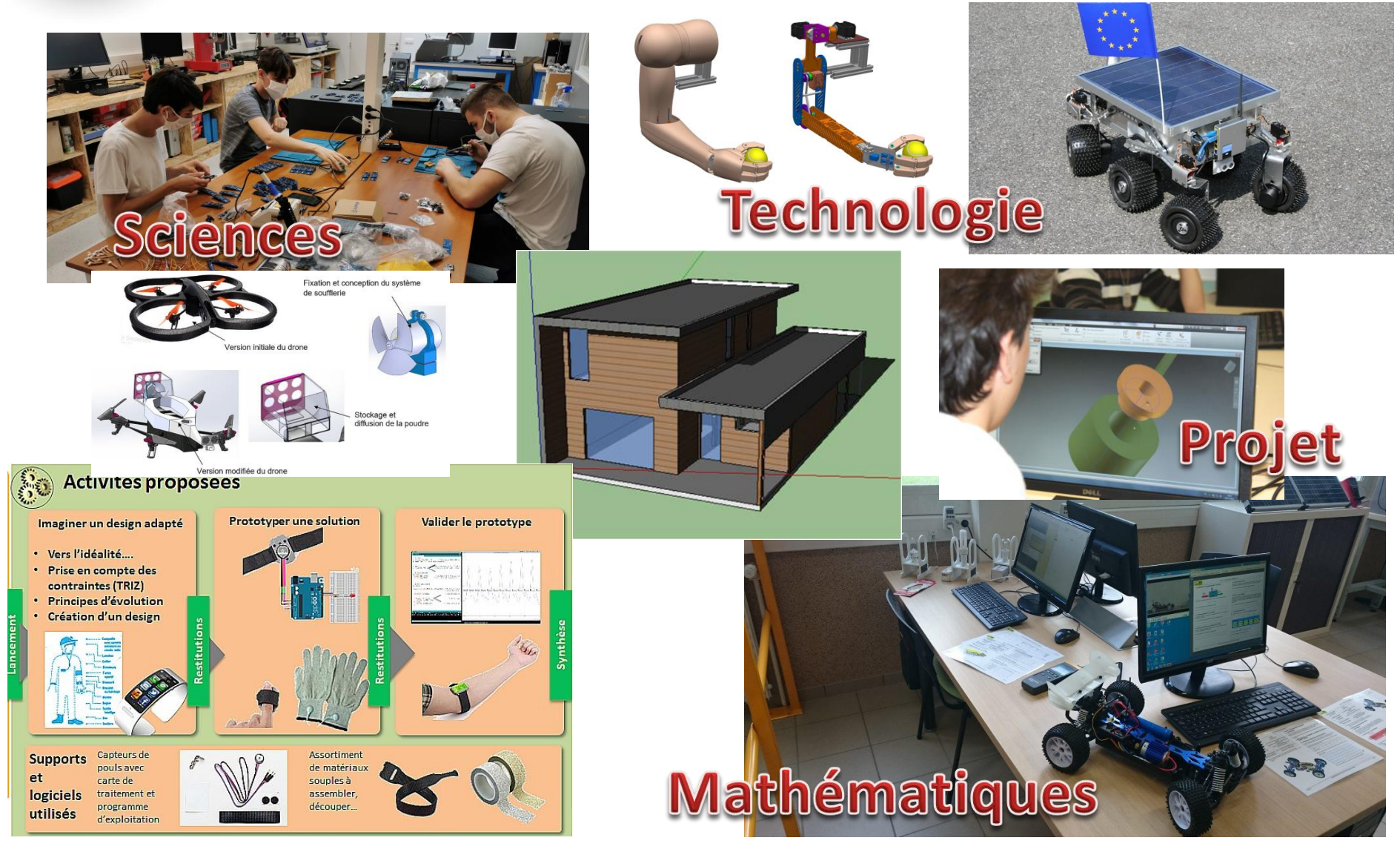

# LES ATOUTS DU BAC TECHNOLOGIQUE STI

- Des enseignements conceptualisés, moins théoriques
- Des activités pratiques sur des supports pédagogiques concrets
- Une approche transversale MATH PHYSIQUE TECHNOLOGIE (STEM)
- Exploitation de la pédagogie de projet
- Un éventail de poursuites d'étude très large ( BTS - BUT – CPGE)

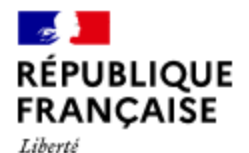

Égalité Fraternité

A

A

A

A

A

A

**\* Onisep Herizons21** 

**CONSTRUISEZ VOS CHOIX DE SPÉCIALITÉS AU LYCÉE** 

Retour à l'accueil vous êtes en seconde générale et technologique vous voulez poursuivre en voie technologique

**COMMENT ÇA MARCHE?** 

**Testez vos combinaisons** en sélectionnant une série de bac technologique

- A STAV Sciences et technologies de l'agronomie et du vivant A STHR Sciences et technologies de l'hôtellerie et de la restauration
	- STI2D Sciences et technologies de l'industrie et du développement durable
	- STL Sciences et technologies de laboratoire
	- ST2S Sciences et technologies de la santé et du social
	- STD2A Sciences et technologie du design et des arts appliqués
	- S2TMD Sciences et techniques du théâtre, de la musique et de la danse

STMG Sciences et technologies du management et de la **gestion** 

Découvrez les univers formations et les métiers qui s'offrent à vous en cliquant sur les O

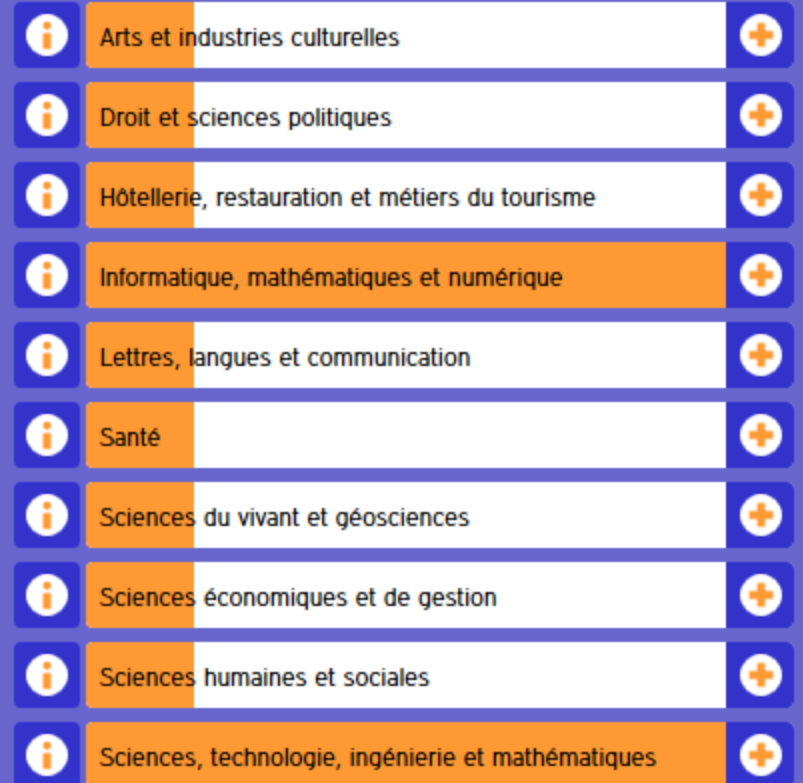

# **PREMIÈRE TECHNOLOGIQUE**

# Enseignements communs :

- Français (en première) : 3h
- Philosophie (en terminale) : 2h
- Histoire Géographie : 1h30
- Langues vivantes (A et B) + enseignement technologique en langue vivante (ETLV) : 4h de langues vivantes (dont 1h d'ETLV)
- Education physique et sportive : 2h
- Mathématiques : 3h
- Enseignement moral et civique : 18h sur l'année
- Accompagnement au choix de l'orientation : 54h à titre indicatif sur l'année
- Enseignements de spécialité :
	- 3 enseignements de spécialité en première
	- 2 enseignements de spécialité en terminale
	- Les enseignements de spécialité sont déterminés par la série

# BACCALAURÉAT GÉNÉRAL ET TECHNOLOGIQUE Répartition de la note finale

### **Pour tous :**

voie générale voie technologique

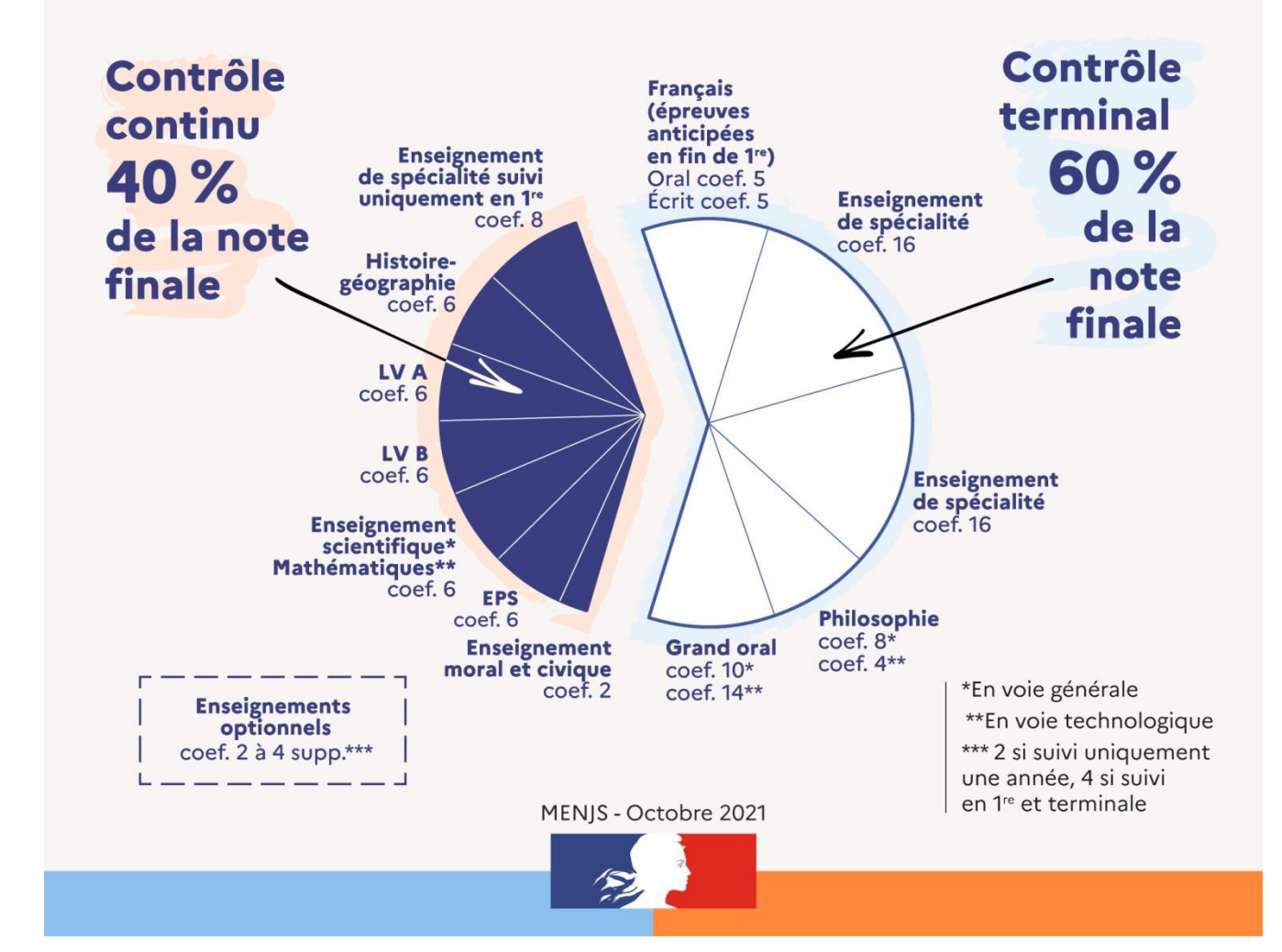

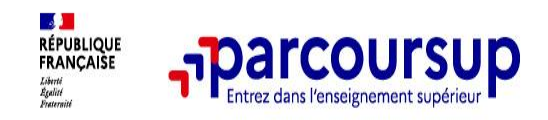

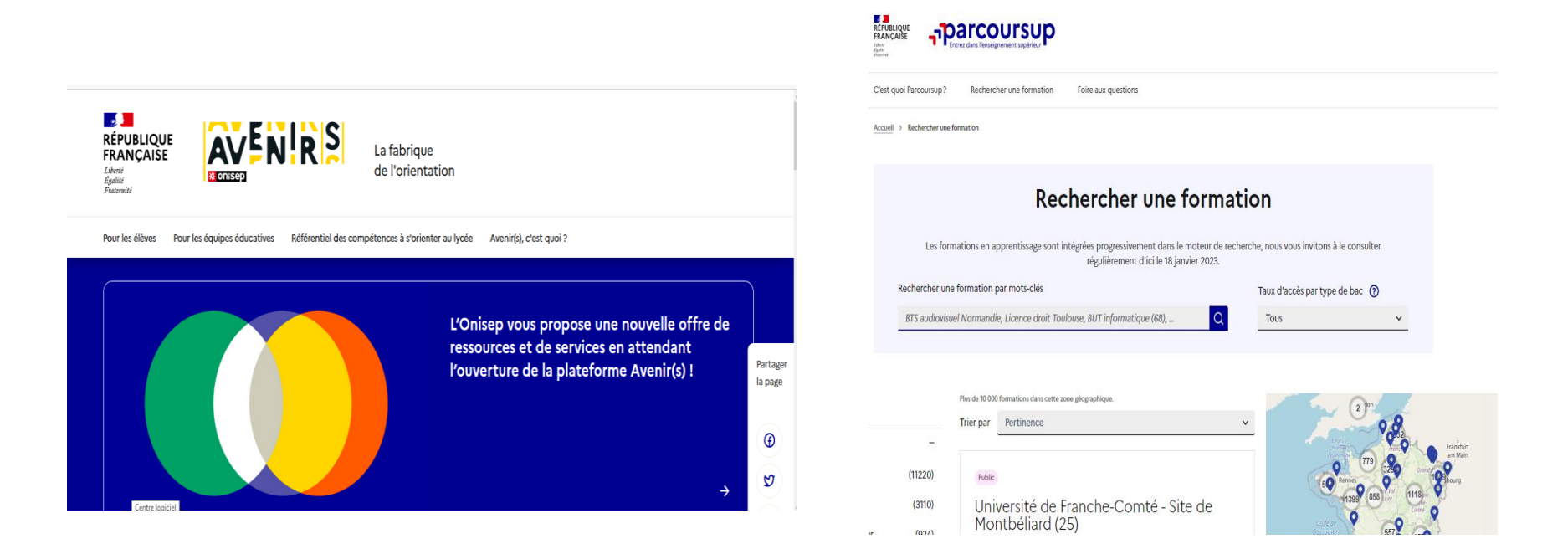

### **Avenirs.onisep.fr**

Retrouvez toutes les informations sélectionnées par l'Onisep sur les filières, les formations, les métiers

### **Parcoursup.fr**

- Le moteur de recherche Parcoursup
- un accès vers d'autres sites numériques d'aide à l'orientation et un lien vers le site de votre Région

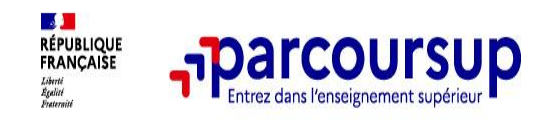

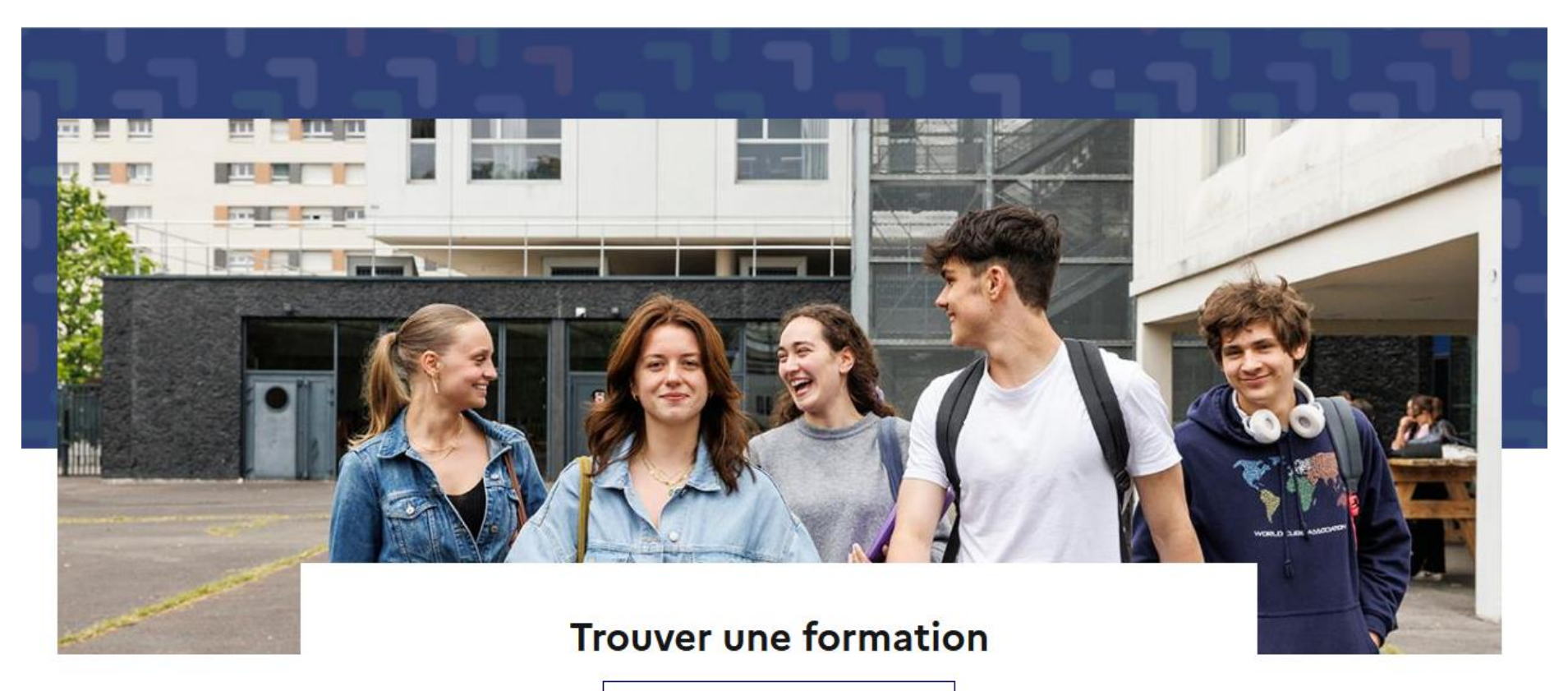

Accéder à la carte des formations

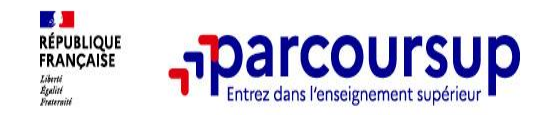

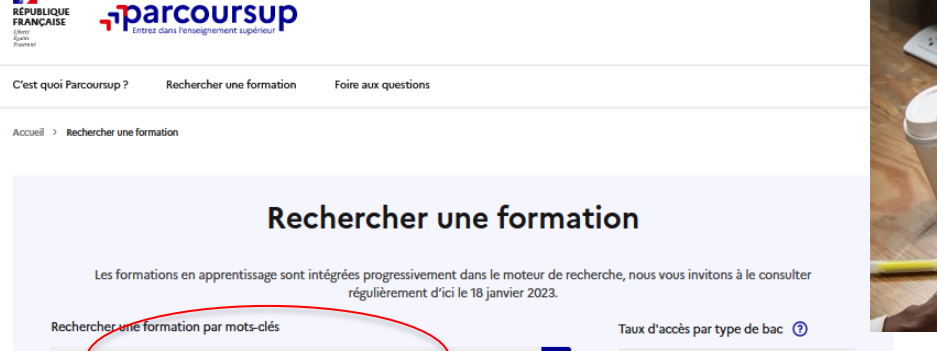

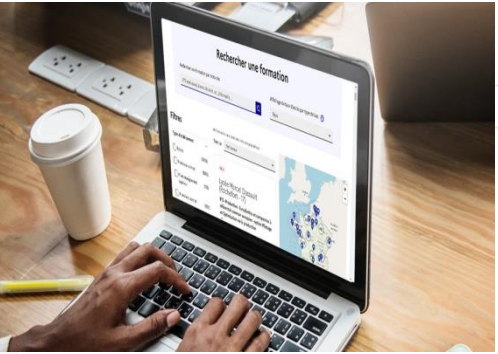

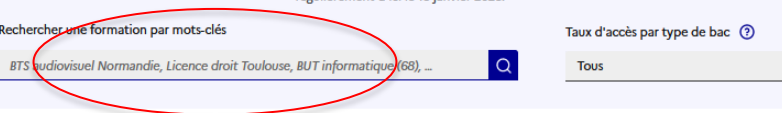

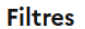

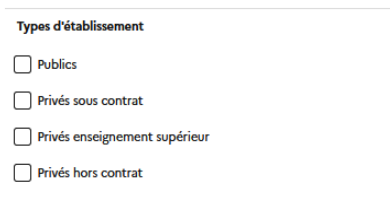

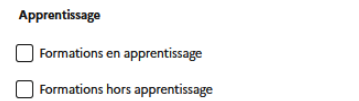

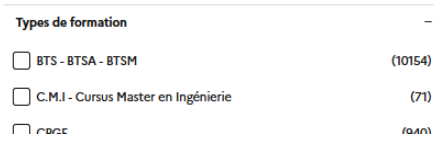

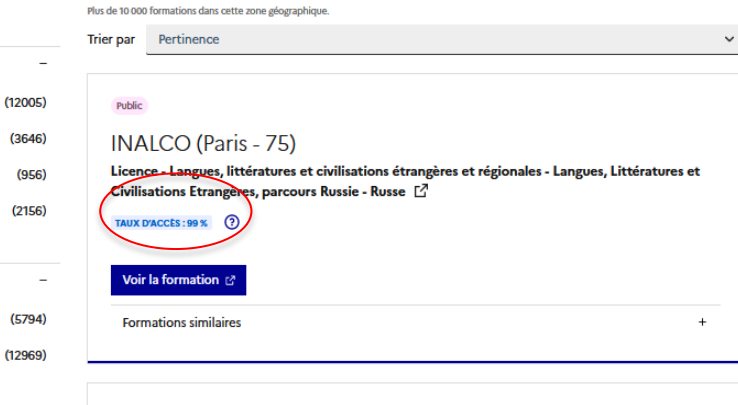

#### Public

Institut national universitaire Champollion (Albi - 81) Licence - Lettres [7]

TAUX D'ACCÉS: 100 % (?)

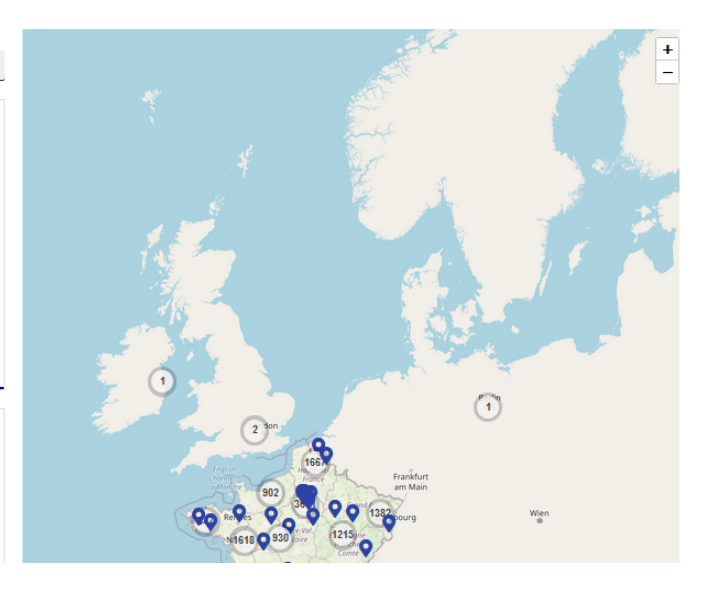

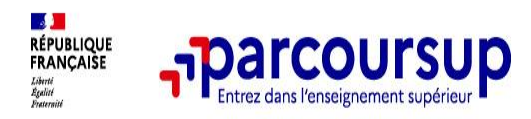

les plus

en 2023

sur

#### Nombre de voeux

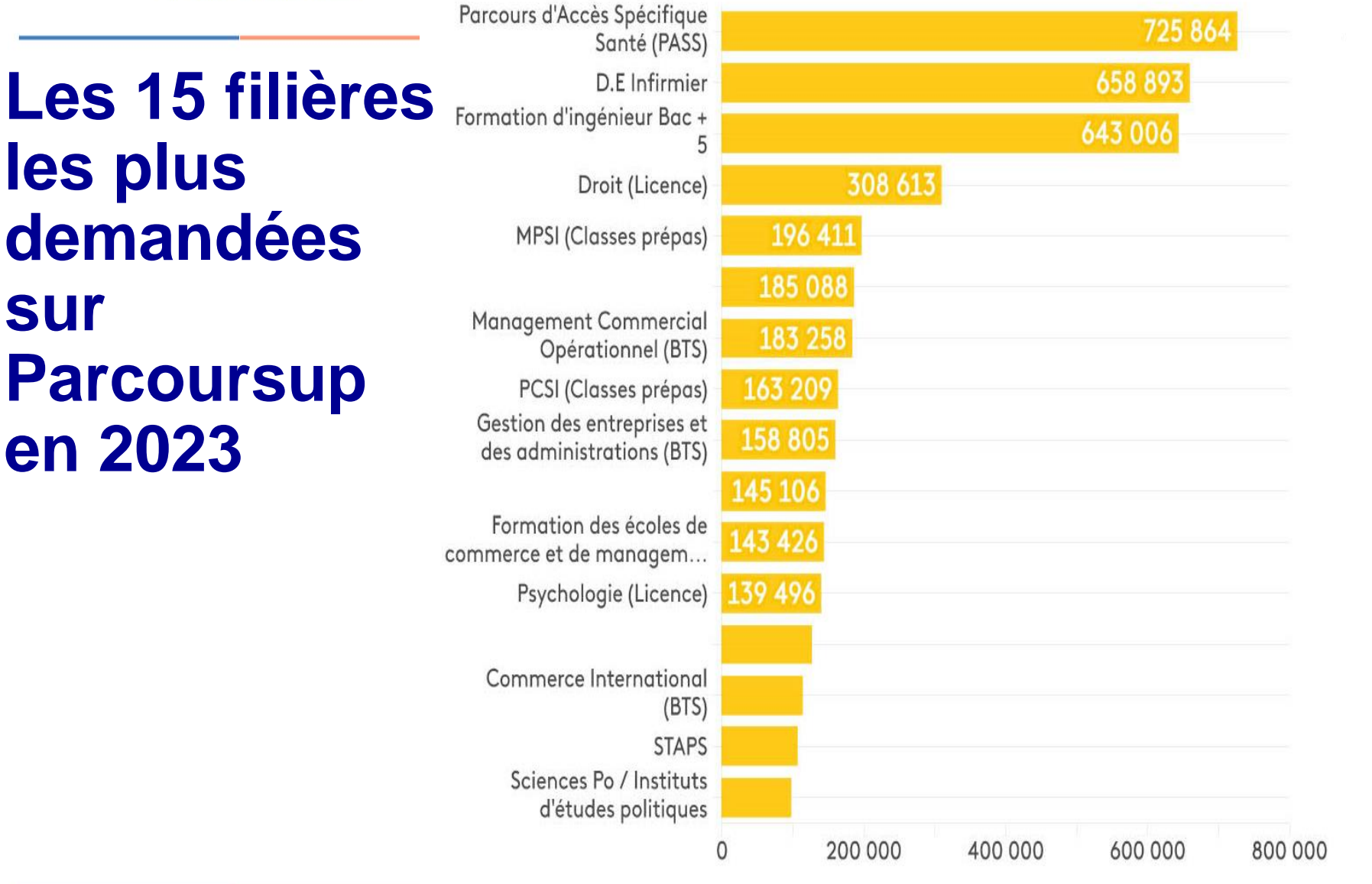

Source : Parcoursup 2023, extraction au 11/04/2023 · Visualisation : Théo franceinfo: Uhart

22

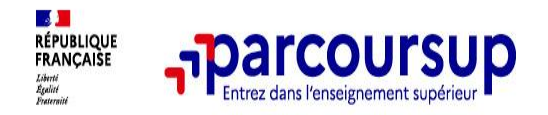

### **Pour chaque formation, une fiche de présentation organisée en 6 rubriques clés, pour être plus claire, plus riche, plus transparente**

- **Découvrir la formation et ses caractéristiques** : le **statut de l'établissement**, les contenus et l'organisation des enseignements, les dispositifs pédagogiques, les **frais de scolarité**, les dates des journées portes ouvertes...
- **Comprendre les critères d'analyse des candidatures** à travers la représentation visuelle des critères définis par les formations (résultats scolaires, compétences et savoir-faire, savoir-être, motivation et cohérence du projet, engagements….) avec leur degré d'importance, ainsi que des conseils pour formuler sa candidature
- **Consulter les modalités de candidature** en particulier les conditions pour candidater, les modalités et calendrier des épreuves écrites/orales prévues par certaines formations sélectives et les éventuels frais associés
- **Accéder aux chiffres clés de la formation :** ils déclinent les résultats de l'admission en 2023 pour vous permettre de mieux anticiper la procédure et les résultats de la phase d'admission. Des indicateurs de réussite / insertion professionnelle (pour la majorité des BTS et mentions complémentaires, pour les licences pro.) sont affichés
- **Connaitre les débouchés professionnels** : possibilités de poursuite d'études / les perspectives professionnelles

• **Contacter et échanger avec l'établissement** : contacts des référents de la formation, en particulier le référent handicap

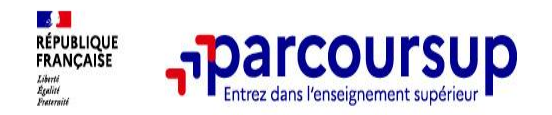

### **Les vidéos Parcoursup**

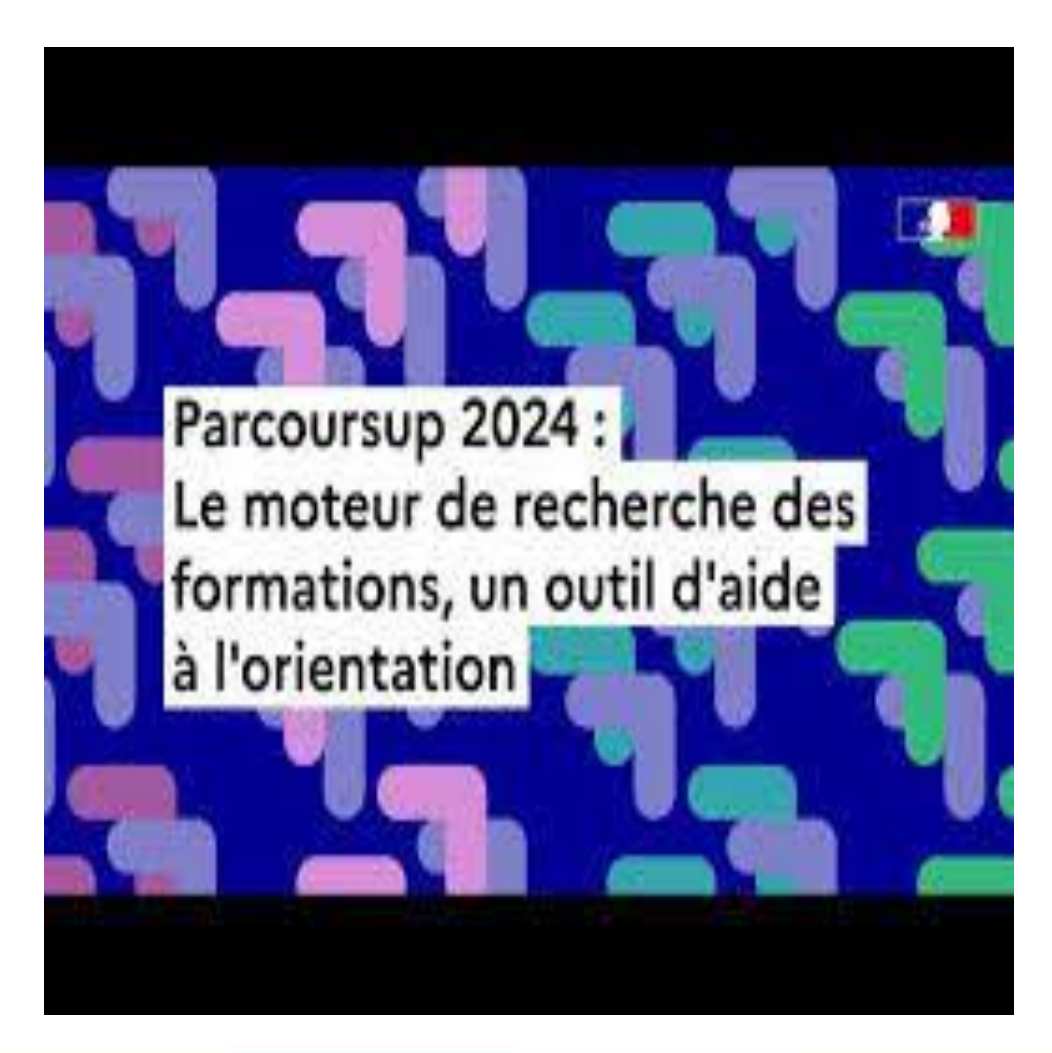

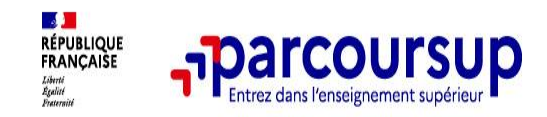

### le projet de formation motivé

- o **les pièces complémentaires demandées par certaines formations**
- o **la rubrique Activités et centres d'intérêt**
- o **la fiche Avenir renseignée par le lycée**

**méthode de travail, autonomie, capacité à s'investir, engagements et responsabilités de l'élève au sein de l'établissement Avis du chef d'établissement sur la capacité de l'élève à réussir dans la formation demandée** 

- o **Les bulletins scolaires et notes du baccalauréat :** 
	- •**Année de première** : bulletins scolaires et les notes des épreuves anticipées de français et celles au titre du contrôle continu (pour les lycéens généraux et technologiques)
	- •**Année de terminale** : bulletins scolaires des 1er et 2e trimestres (ou 1er semestre), notes des épreuves finales des deux enseignements de spécialité (pour les lycéens généraux et technologiques)

**Les résultats au baccalauréat pris en compte : Notes de français première**

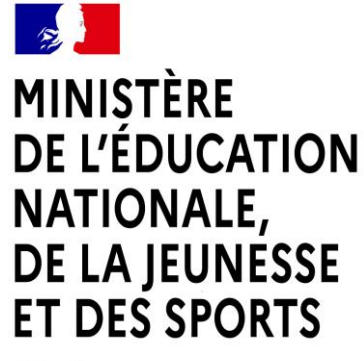

Liberté Égalité Fraternité

# • **LE SERVICE EN LIGNE ORIENTATION Les 3 étapes à suivre en ligne pour demander une voie d'orientation après la 2 de**

# 1. Connexion au service en ligne Orientation dans le portail Scolarité Services

compatible avec tous types de supports, tablettes, smartphones,

ordinateurs

# **COMMENT DEMANDER SA VOIE D'ORIENTATION** APRÈS LA 2<sup>de</sup> GÉNÉRALE **ET TECHNOLOGIQUE ?**

#### DE QUOI AVEZ-VOUS BESOIN POUR **VOTRE DÉMARCHE EN LIGNE ?**

De votre identifiant et mot de passe de votre compte EduConnect ou utilisez France Connect.

Plus d'informations au verso.

### **INTENTIONS D'ORIENTATION** Jusqu'au 29 février 2024

# Conseil de classe du 2<sup>e</sup> trimestre/1<sup>er</sup> semestre : A partir du 11 mars 2024

#### Avant le conseil de classe

Connectez-vous au portail Scolarité Services : teleservices.education.gouv.fr Choisissez le service « orientation » pour indiquer votre intention d'orientation parmi les possibilités suivantes :

- 1<sup>re</sup> générale (sélection de quatre enseignements de spécialité et éventuellement un cinquième s'il n'est pas proposé dans l'établissement fréquenté);

- 1<sup>re</sup> technologique (sélection de la série technologique);

- 1<sup>re</sup> préparant au brevet de technicien métiers de la musique.

Vous pouvez saisir jusqu'à 10 intentions d'orientation et une demande d'accès à la voie professionnelle par ordre de préférence.

Les passerelles vers la voie professionnelle sont possibles. Pour préparer ce parcours, demandez conseil au professeur principal.

#### Après le conseil de classe

Connectez-vous pour consulter l'avis provisoire du conseil de classe et en accuser réception.

## **Connexion au service en ligne Orientation**

#### Le compte ÉduConnect peut donner accès :

- · aux démarches en ligne, comme la fiche de renseignements, la demande de bourse, etc ;
- · à l'espace numérique de travail (ENT) ;
- · au livret scolaire.

### Je sélectionne mon profil

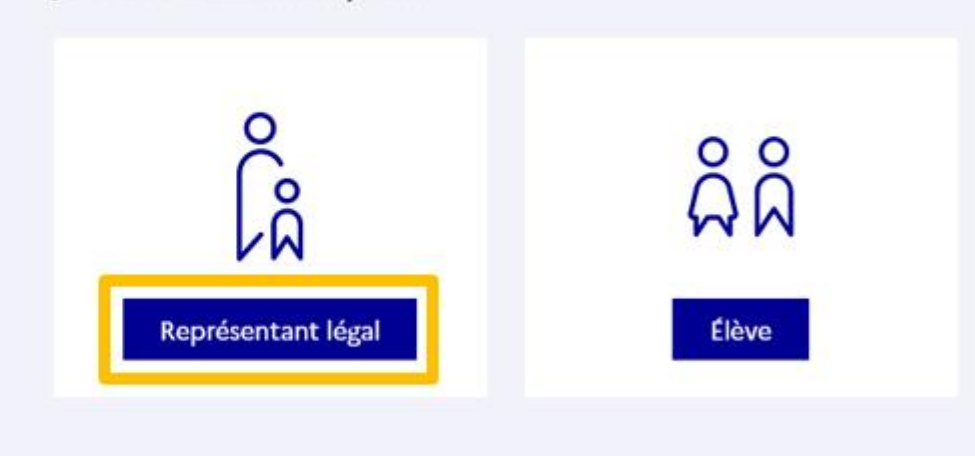

**le compte d'un représentant légal** permet de saisir les intentions d'orientation et d'accuser réception de l'avis donné par le conseil de classe ;

**le compte d'un élève** permet uniquement de consulter les saisies effectuées par le représentant légal.

## **Connexion au service en ligne Orientation**

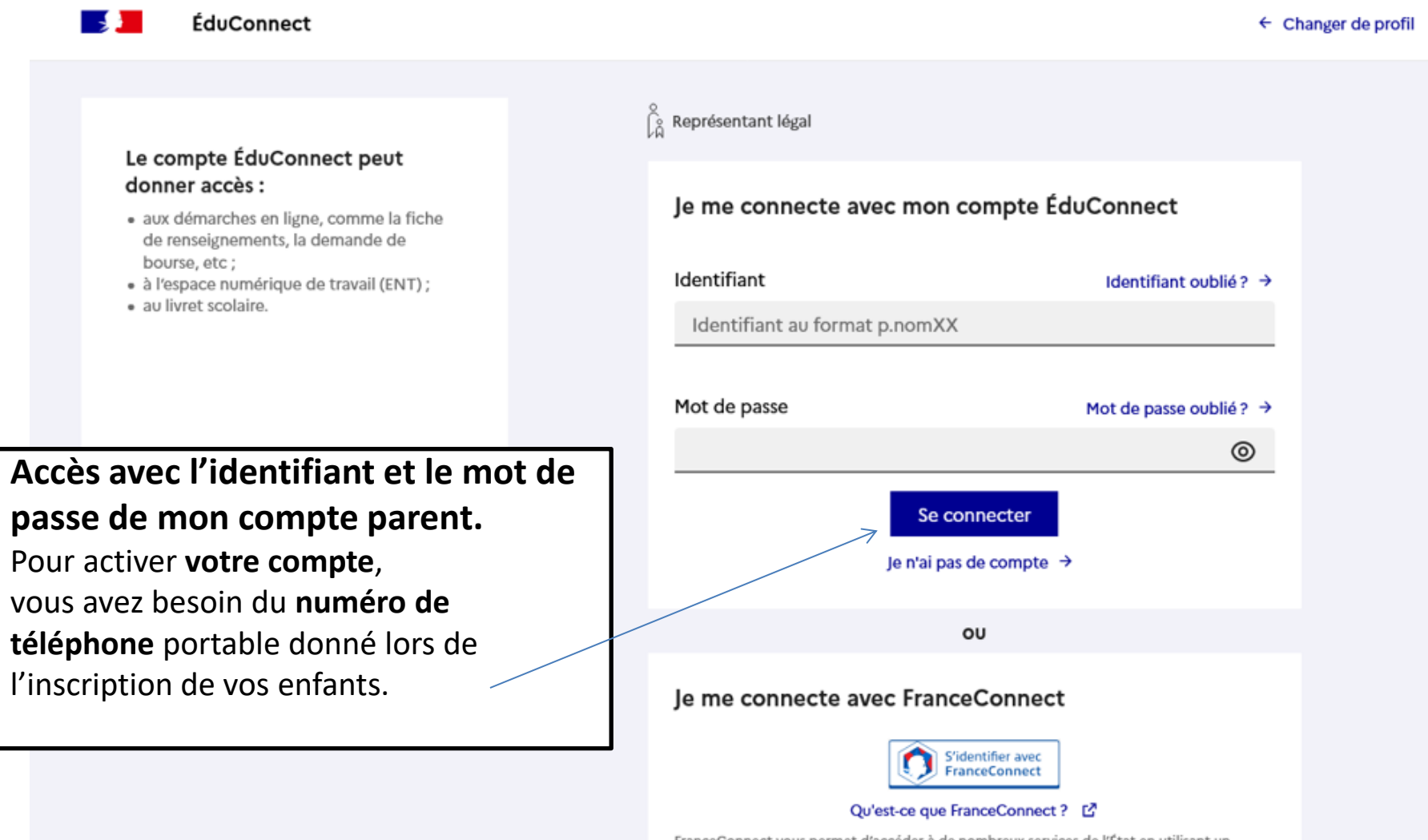

FranceConnect vous permet d'accéder à de nombreux services de l'État en utilisant un compte dont vous disposez déjà. Utilisez-le pour ÉduConnect !

# **Connexion au service en ligne Orientation**

### Accès aux services en ligne dans le menu Mes services.

# Vous avez un ou plusieurs enfants scolarisés à l'école élémentaire, au<br>collège ou au lycée...

Vos services en ligne sont dan. le menu Mes services.

Retrouvez sur le portail Scolarité Services toutes les informations dont vous avez besoin pour suivre la scolarité et réaliser rapidement certaines démarches en ligne.

Vous pouvez par exemple...

Dès l'école élémentaire :

- Consulter le livret du CP à la 3e et télécharger notamment les diverses attestations présentes
- · Si votre enfant entre en 6e : l'inscrire dans son collège (s'il propose le service)

À partir du collège :

- · Vérifier vos informations personnelles ainsi que celles de votre enfant et, si besoin mettre à jour vos données (adresse, téléphone, courriel, etc.)
- · Faire une demande de bourse
- · Suivre la phase d'orientation en fin de 3e
- · ... d'autres services peuvent être proposés par l'établissement de votre enfant

Progressivement, le portail Scolarité Services s'enrichira de nouvelles fonctionnalités pour faciliter votre quotidien.

Vos services en ligne sont dans le menu Mes services.

### **Sur la page d'accueil de Scolarité services je clique sur Orientation à partir de la date indiquée par le chef d'établissement.**

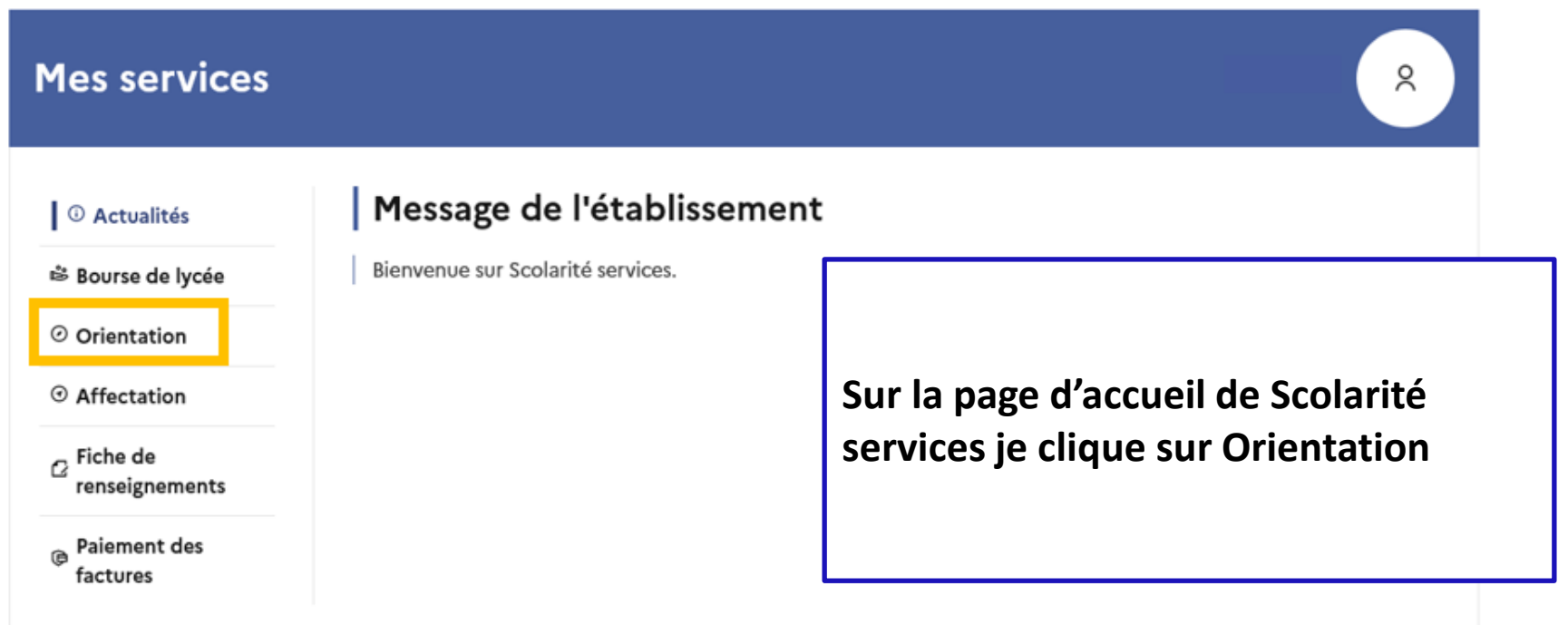

Une question, besoin d'aide ?

Assistance 5

# *2.* Saisie et validation des intentions d'orientation

# **Saisie des intentions d'orientation**

**étapes.**

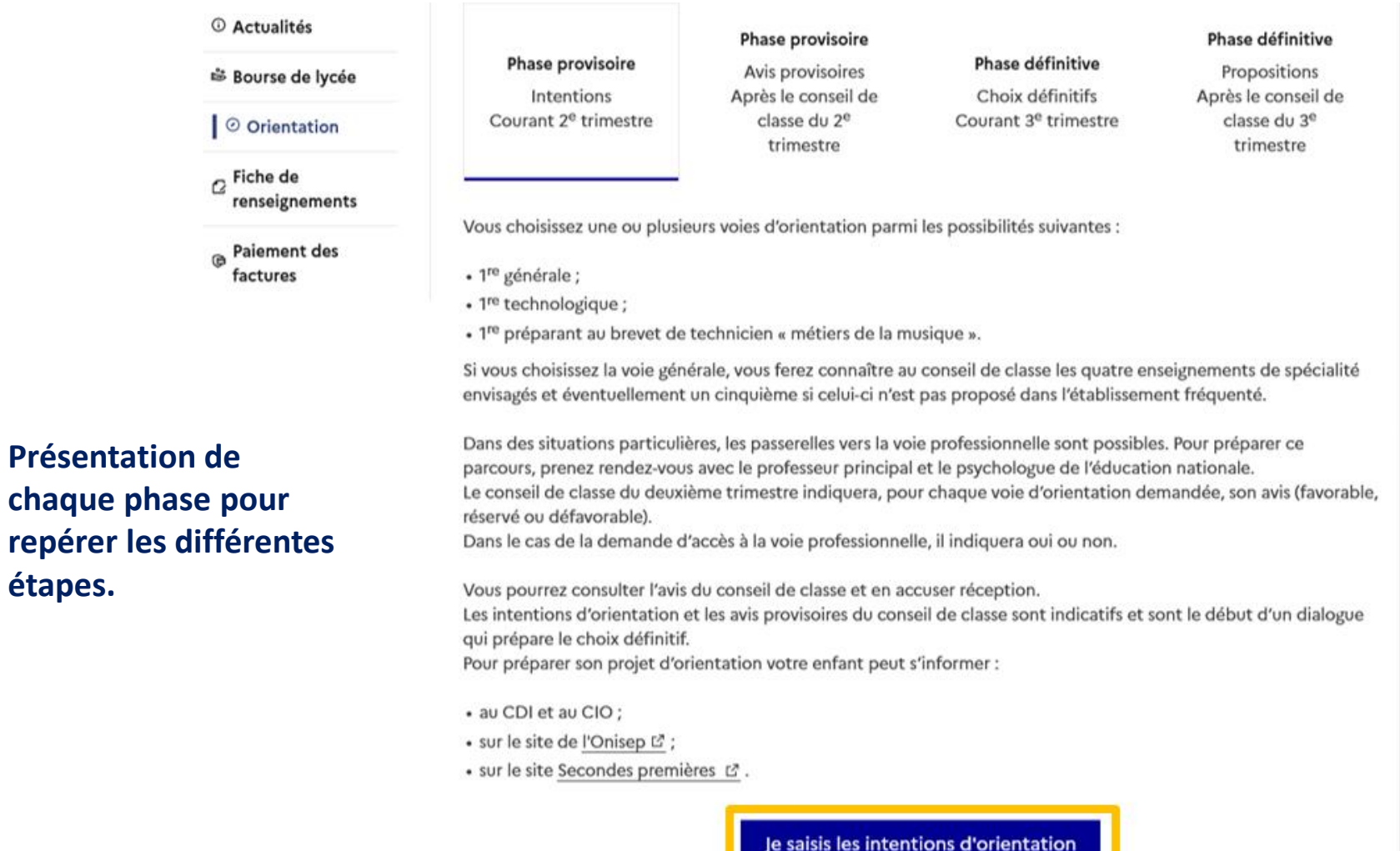

Le bouton « + Ajouter une intention » ouvre une pop-up qui permet la sélection d'une voie d'orientation, les intentions doivent être validées pour être enregistrées.

**Q** Actualités

<sup>※</sup> Bourse de lycée

O Orientation

 $\alpha$  Fiche de renseignements

**Paiement des** factures

## **Intentions d'orientation**

Deuxième trimestre DEMANDE(S) DES REPRÉSENTANTS LÉGAUX / Intention(s) d'orientation.

### $\odot$

### Vous devez valider vos intentions afin qu'elles soient prises en compte.

Vous devez obligatoirement saisir une voie d'orientation ou un autre parcours. Vous pouvez en saisir jusqu'à 11. Leur ordre d'affichage correspond à votre ordre de préférence.

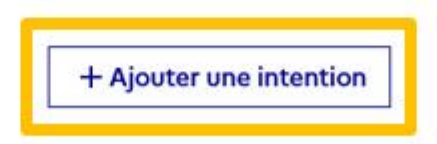

### La sélection d'une voie se fait dans l'ordre de préférence, il est possible de les modifier jusqu'à la **fermeture du service en ligne Orientation à la date indiquée par le chef d'établissement.**

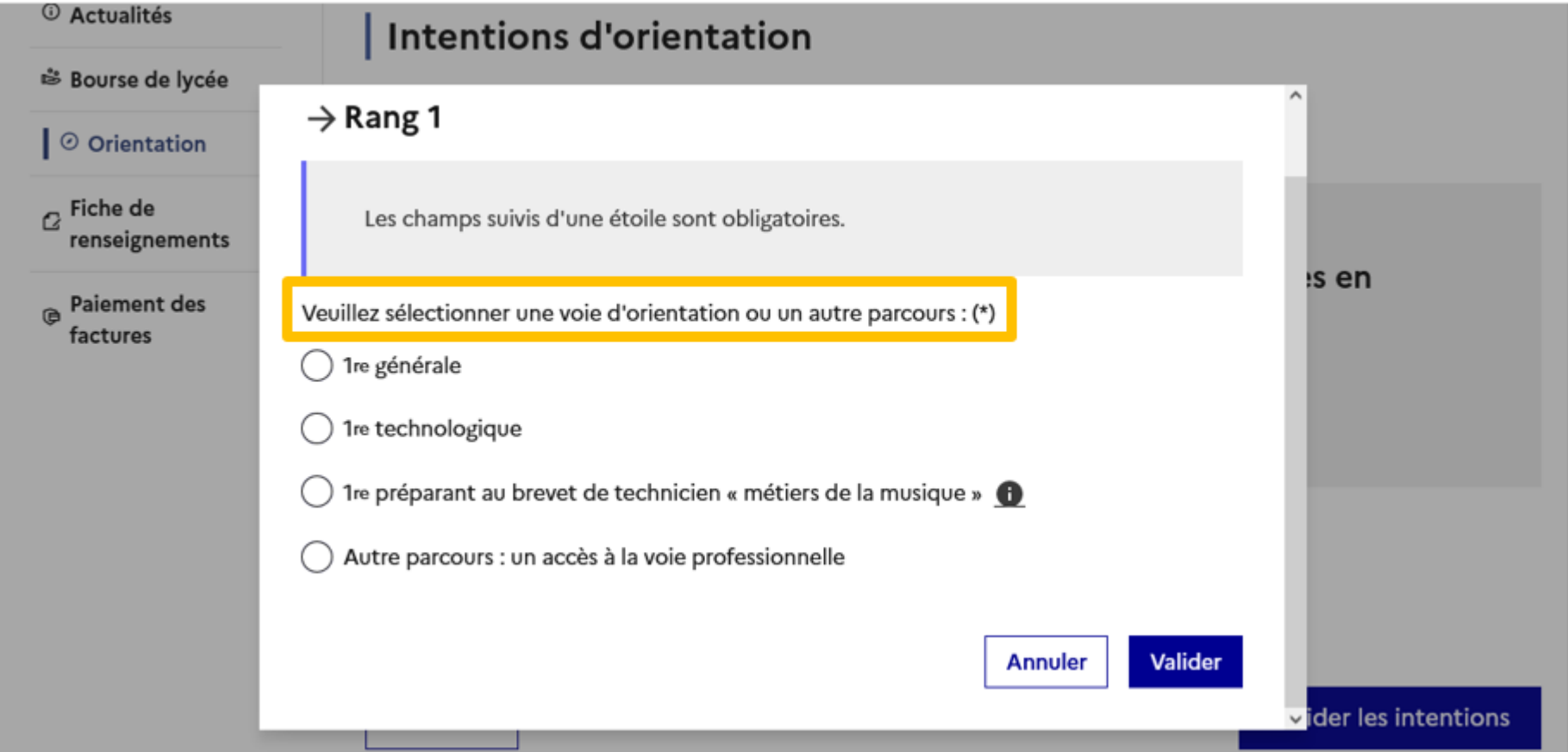

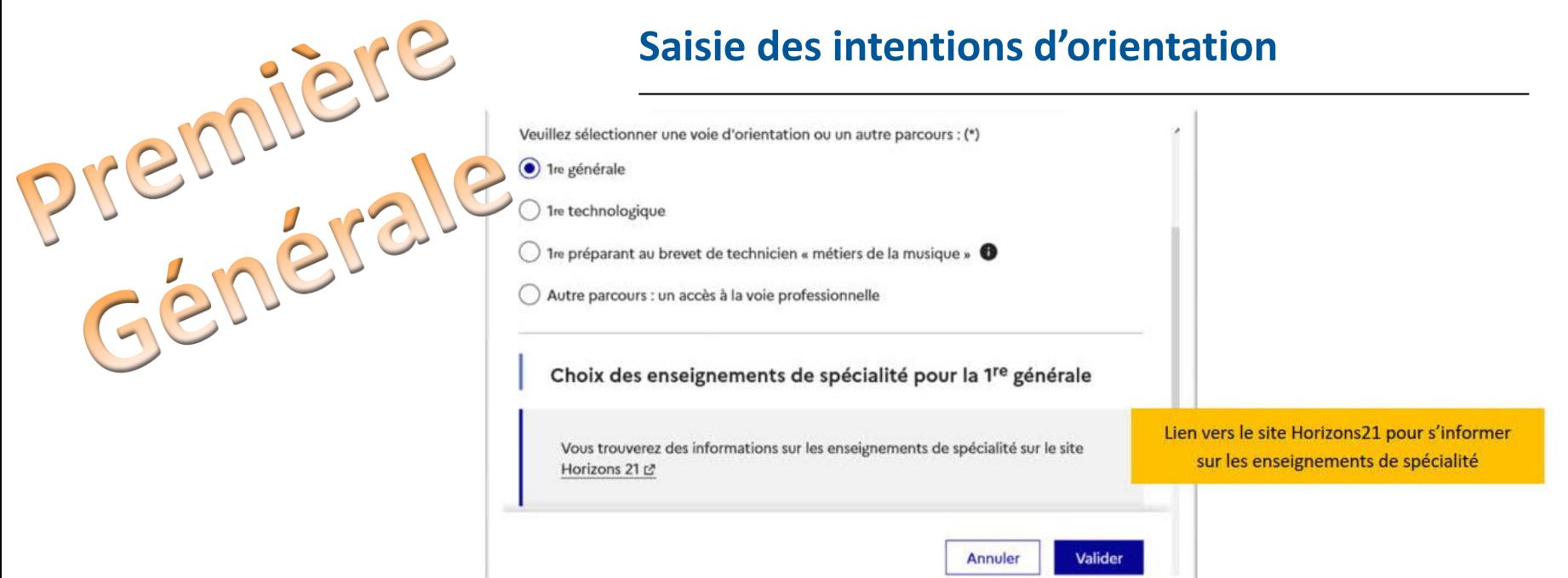

Les enseignements de spécialité sont affichés dans la liste déroulante correspondant aux saisies des quatre choix dans l'établissement et éventuellement d'un cinquième hors établissement :

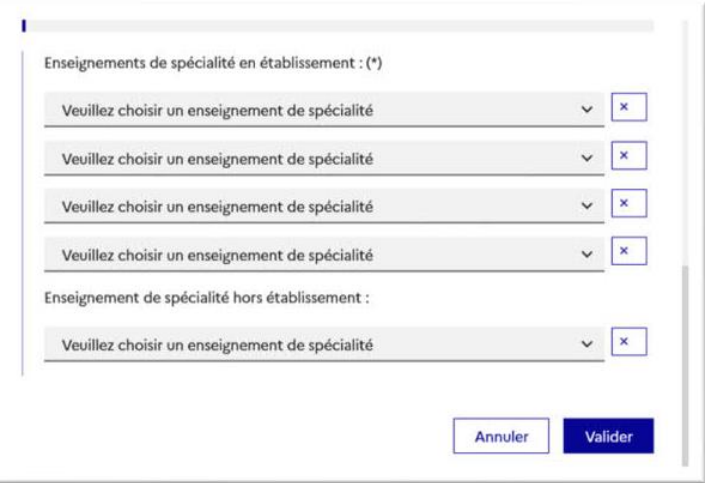

# **Saisie des intentions d'orientation**

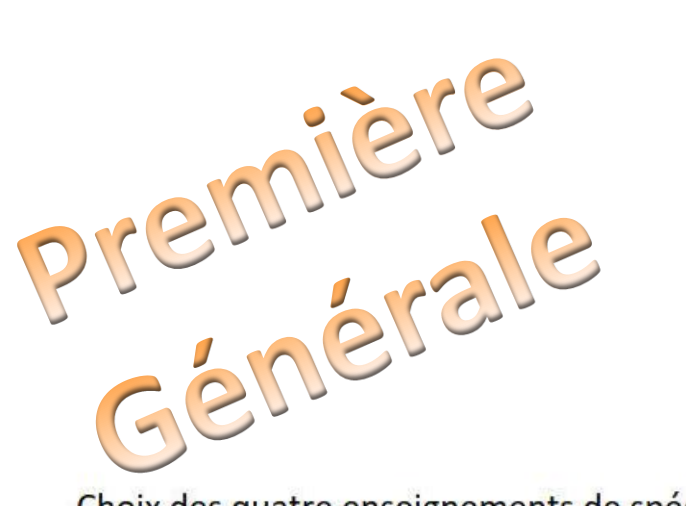

### Choix des quatre enseignements de spécialité dans l'établissement :

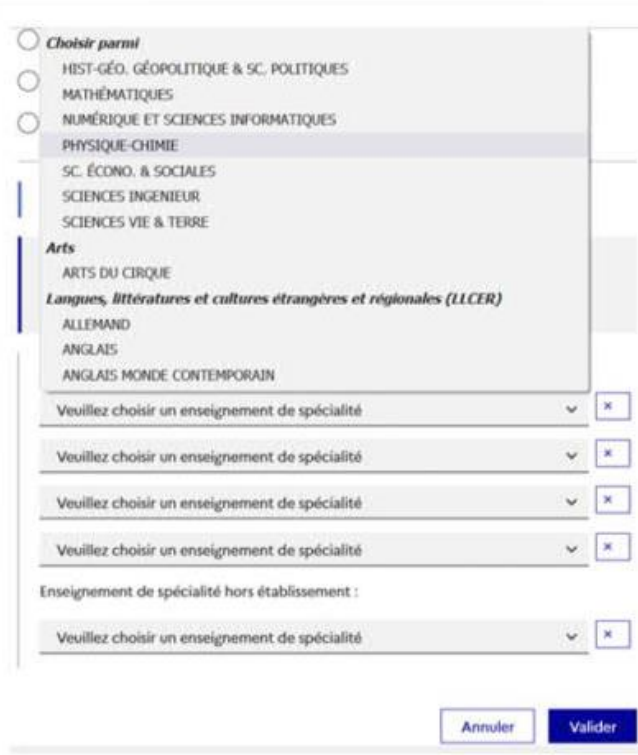

 $\checkmark$ l'enseignement de spécialité sélectionné n'est plus affiché pour le choix suivant ;

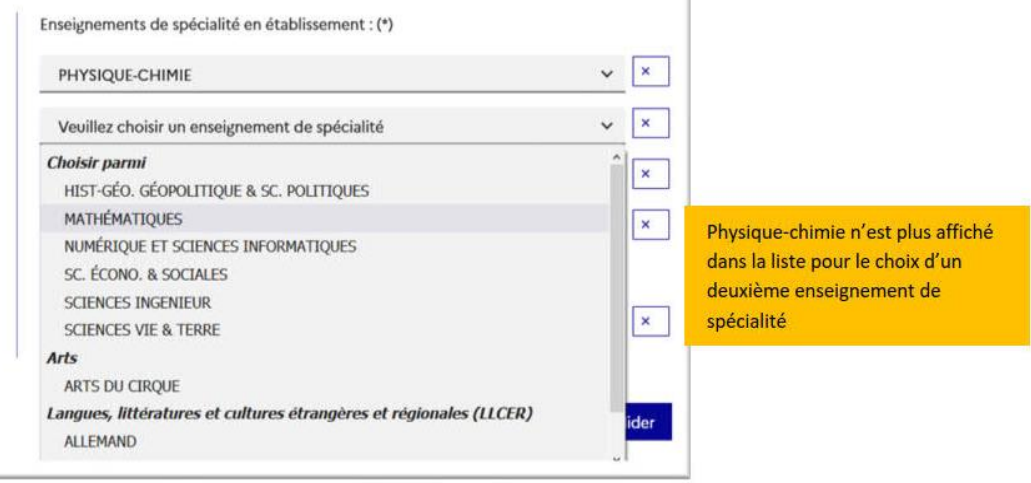

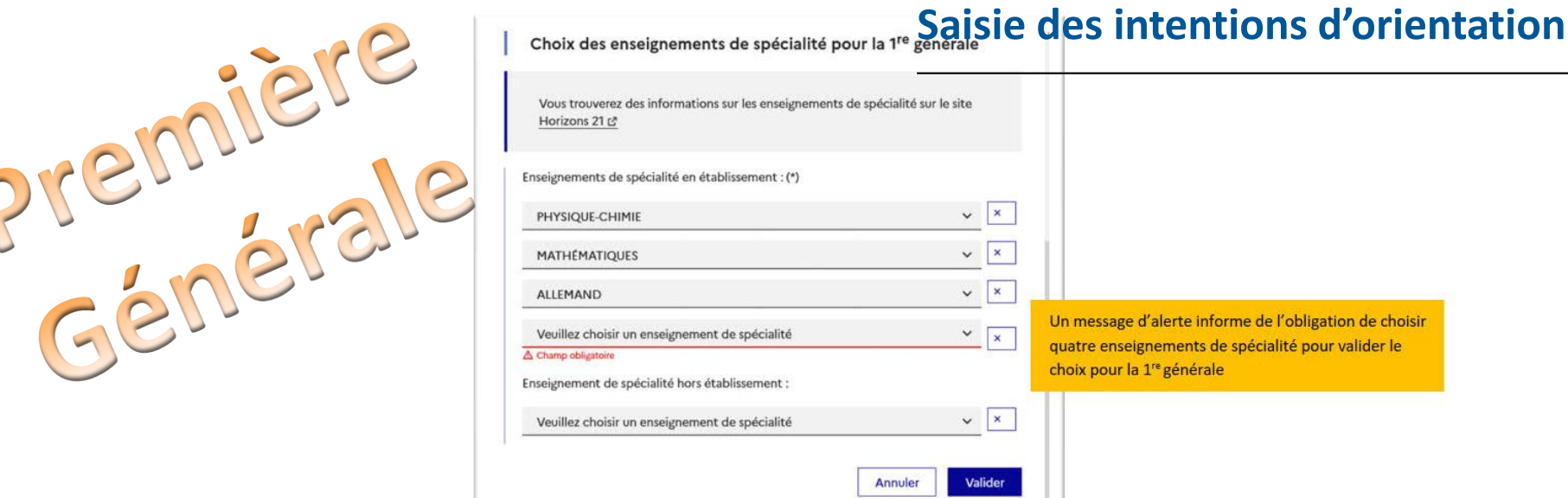

#### Choix d'un enseignement Arts ou LLCER ou LLCA :

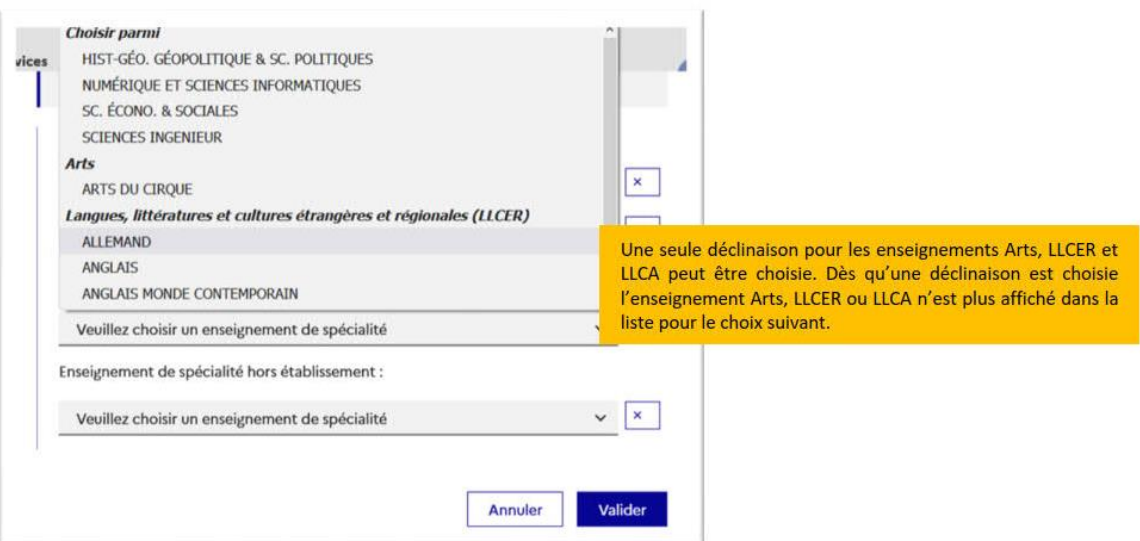

# Saisie des intentions d'orientation

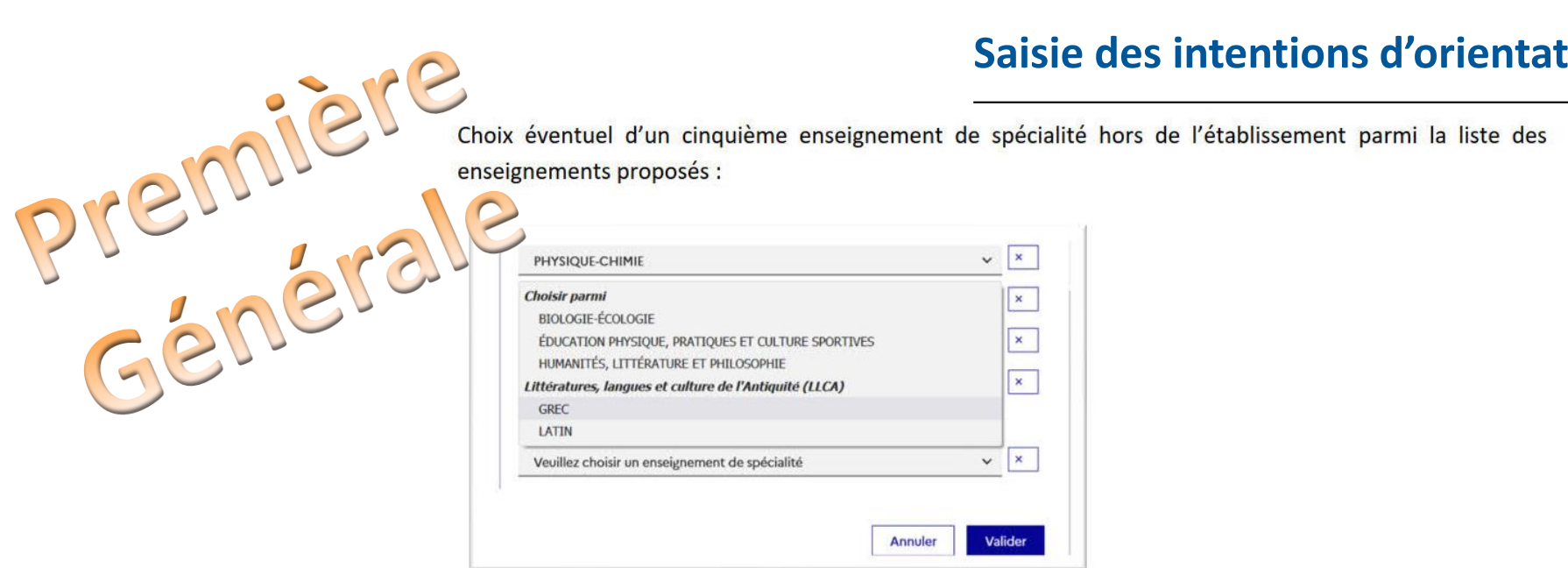

La validation du choix pour la 1<sup>re</sup> générale peut se faire sans le choix d'un cinquième enseignement hors de l'établissement :

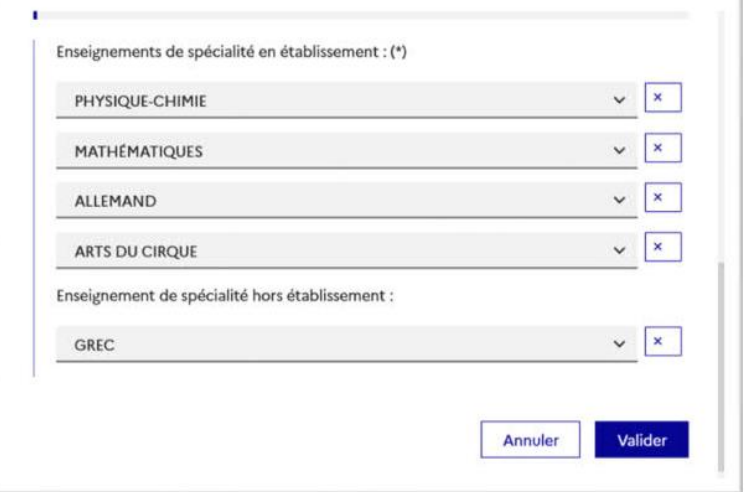

## Saisie des intentions d'orientation

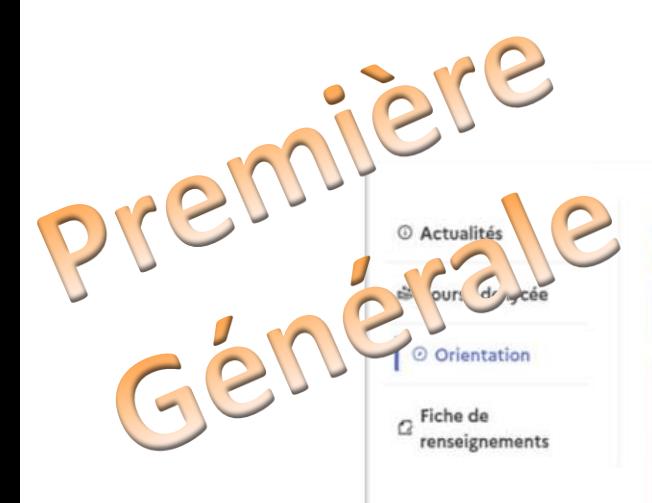

### Intentions d'orientation

Deuxième trimestre : DEMANDE(S) DES REPRÉSENTANTS LÉGAUX / Intention(s) d'orientation.

 $\odot$ 

#### Vous devez valider vos intentions afin qu'elles soient prises en compte.

Vous devez obligatoirement saisir une voie d'orientation ou un autre parcours. Vous pouvez en saisir jusqu'à 11. Leur ordre d'affichage correspond à votre ordre de préférence.

66 Nous souhaitons pour la rentrée prochaine :

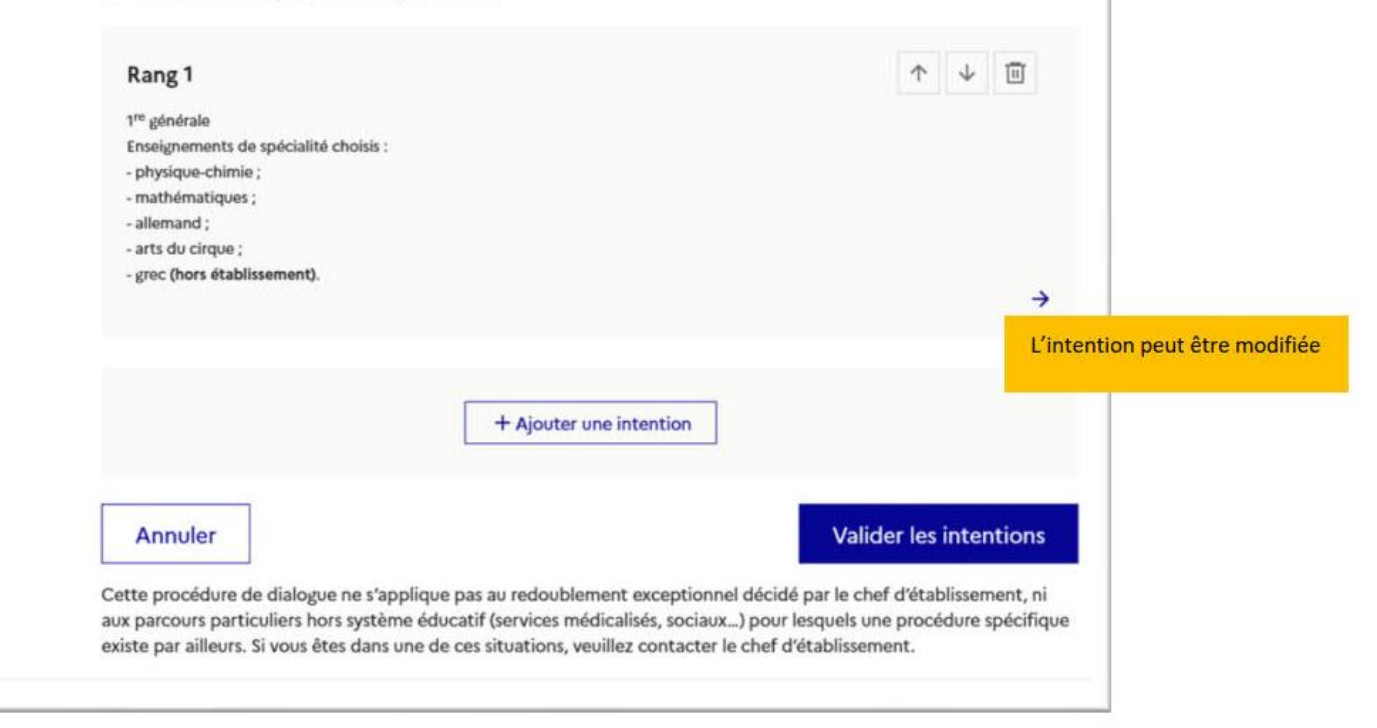

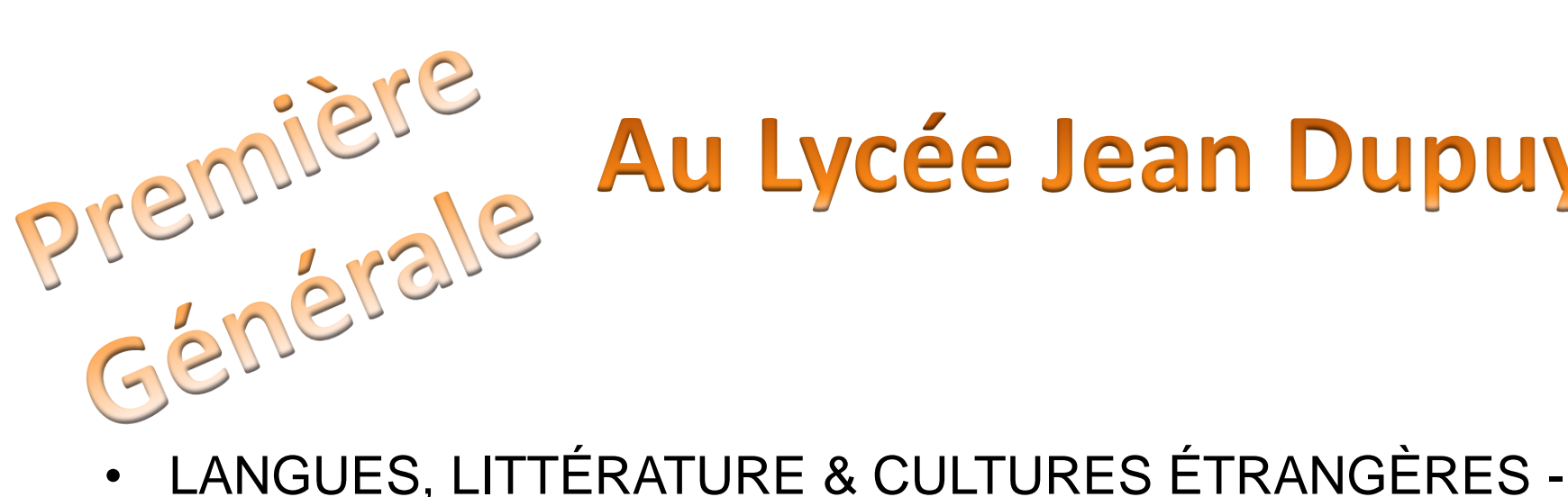

# Au Lycée Jean Dupuy

- ANGLAIS
- HIST-GÉO. GÉOPOLITIQUE & SC. POLITIQUES
- HUMANITÉS, LITTÉRATURE ET PHILOSOPHIE
- MATHÉMATIQUES
- NUMÉRIQUE ET SCIENCES INFORMATIQUES
- PHYSIQUE-CHIMIE
- SC. ÉCONOMIQUES & SOCIALES
- SCIENCES INGENIEUR
- SCIENCES VIE & TERRE

### **Saisie des intentions d'orientation**

# Technologiqu Fermer  $\rightarrow$  Rang 2 na is suivis d'une étoile sont obligatoires. sélectionner une voie d'orientation ou un autre parcours : (\*) 1re générale 1re technologique 1re préparant au brevet de technicien « métiers de la musique » <sup>6</sup> Autre parcours : un accès à la voie professionnelle

Après la sélection de la 1<sup>re</sup> technologique la série doit être indiquée, il est possible de choisir plusieurs séries technologiques et de hiérarchiser ces choix :

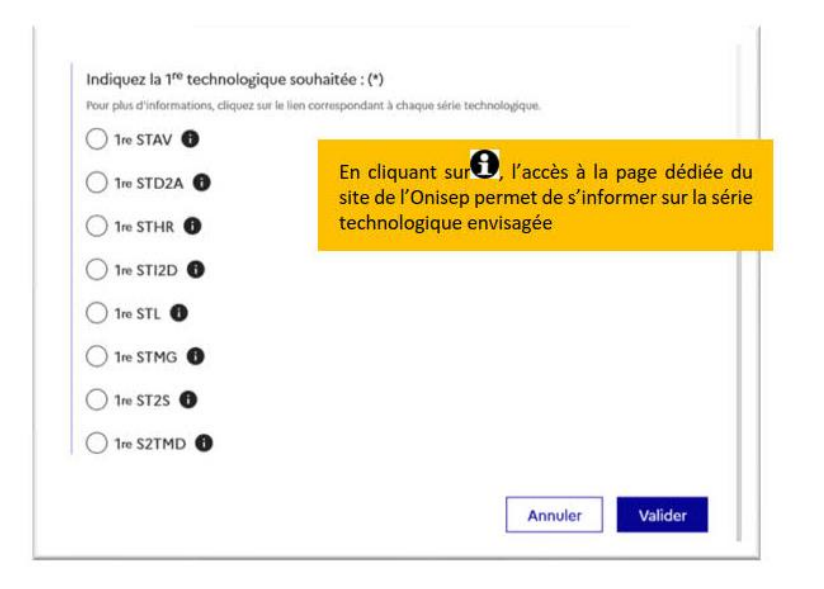

### 1<sup>re</sup> technologique

### **Saisie des intentions d'orientation**

La sélection de la série technologique doit être validée :

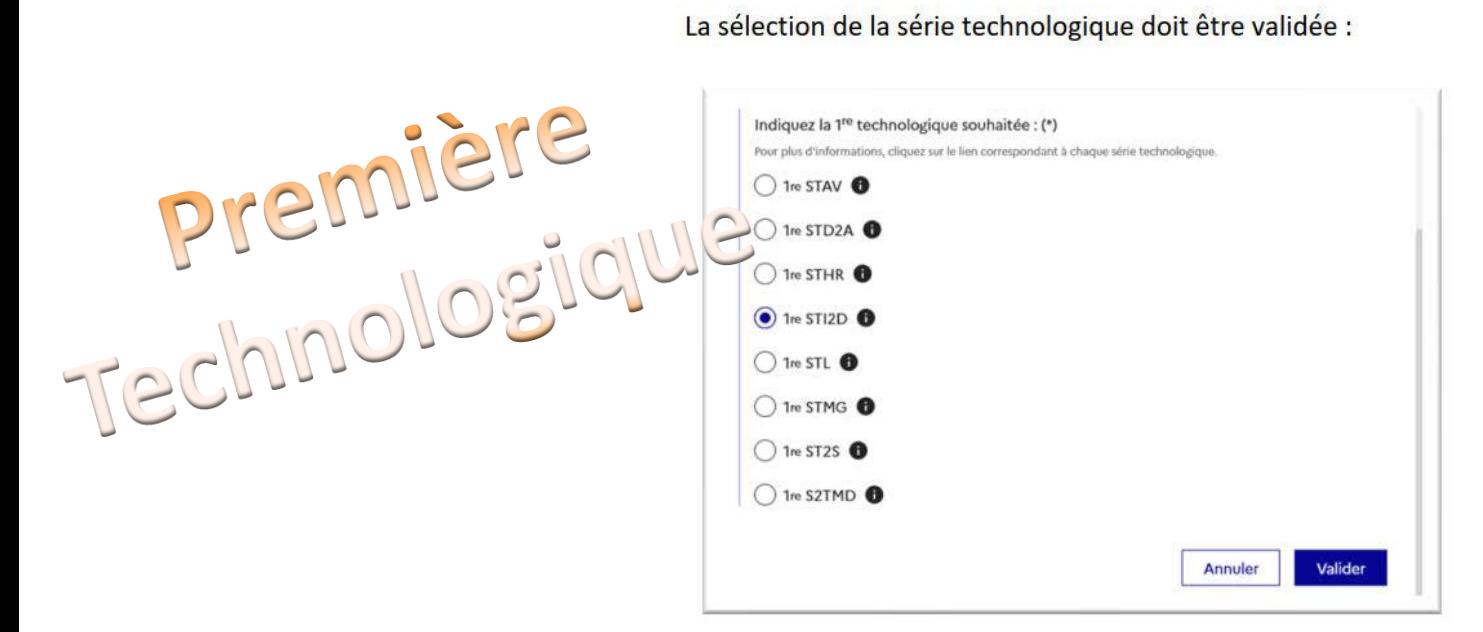

Le récapitulatif est affiché après la validation de la sélection de la série technologique :

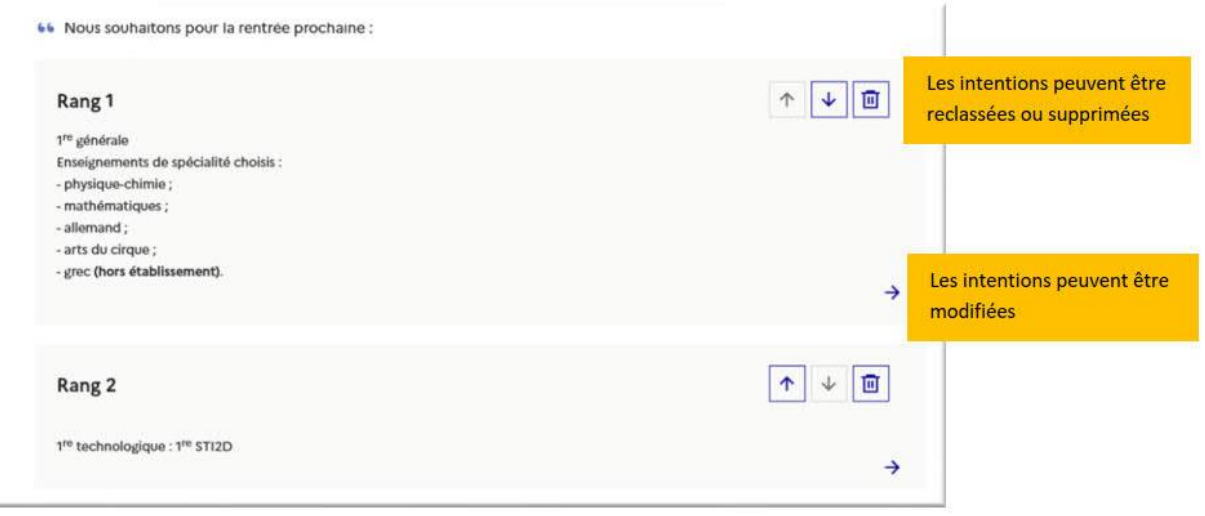

# Autre parcours : accès à la voie professionnelle

Demande d'accès à la voie professionnelle :

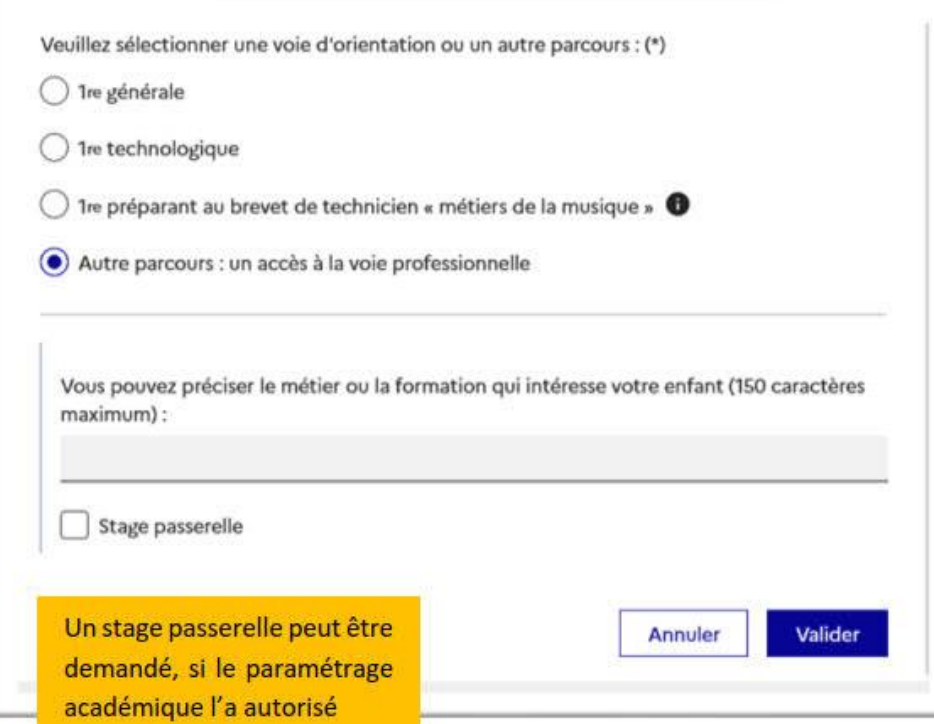

### **Validation des intentions d'orientation**

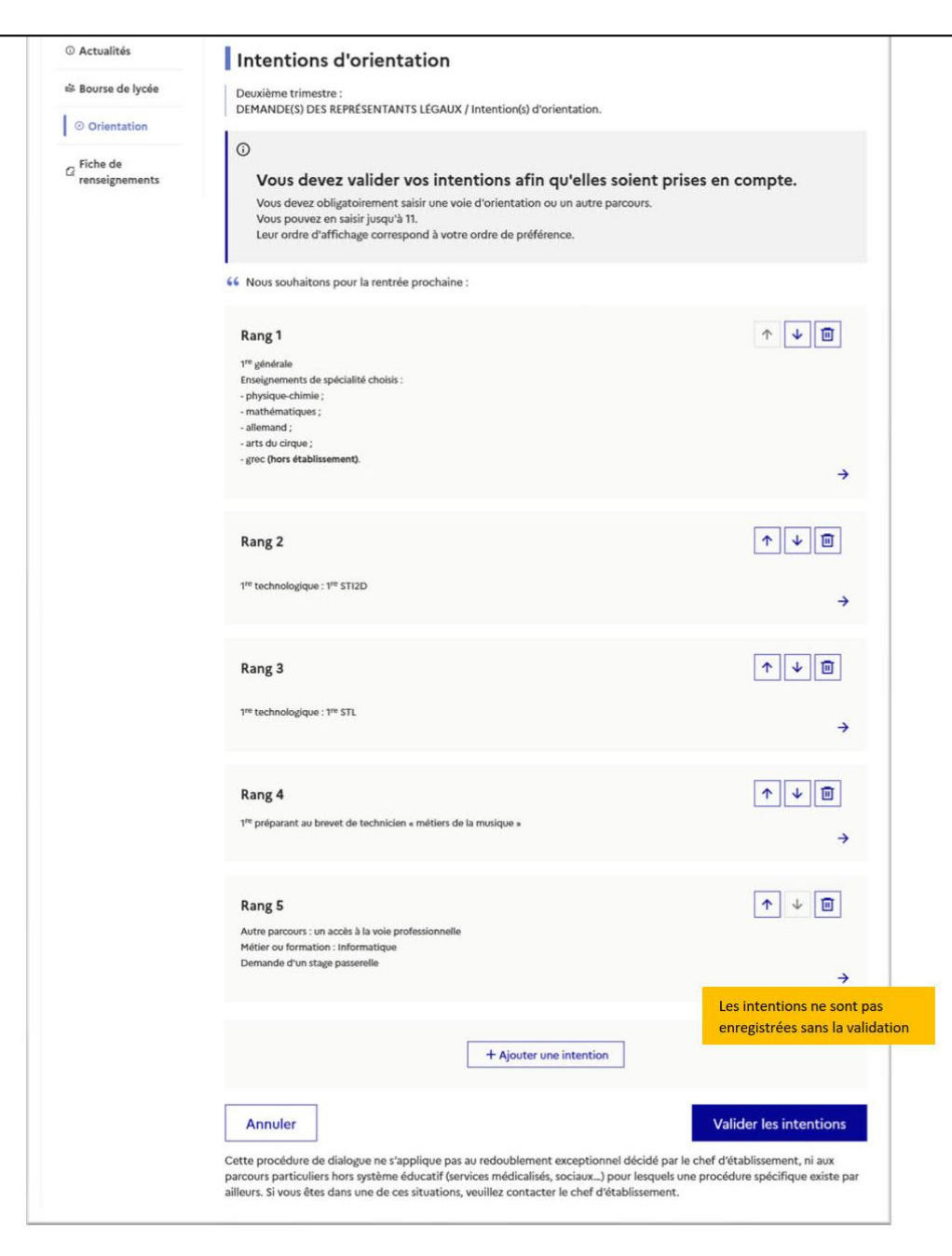

# **Validation des intentions d'orientation**

### Intentions d'orientation

Deuxième trimestre DEMANDE(S) DES REPRÉSENTANTS LÉGAUX / Intention(s) d'orientation.

### $\odot$

### Vous devez valider vos intentions afin qu'elles soient prises en compte.

Vous devez obligatoirement saisir une voie d'orientation ou un autre parcours. Vous pouvez en saisir jusqu'à 11. Leur ordre d'affichage correspond à votre ordre de préférence.

1 Rang 1 面 1<sup>re</sup> technologique : 1<sup>re</sup> STI2D  $\downarrow$  $\rightarrow$ + Ajouter une intention **Valider les intentions** Annuler

Le récapitulatif des intentions d'orientation saisies doit être validé pour être enregistré.

### Intentions d'orientation

Deuxième trimestre DEMANDE(S) DES REPRÉSENTANTS LÉGAUX / Intention(s) d'orientation.

**Un courriel avec le récapitulatif des intentions d'orientation est transmis à chaque représentant légal.** 

Les intentions peuvent être **modifiées jusqu'à la fermeture du service.** 

### Vos intentions ont bien été validées

Un courriel de confirmation va être envoyé aux représentants légaux si une adresse électronique valide est indiquée dans leur fiche de renseignements. Vous pouvez modifier vos demandes d'orientation jusqu'à la fermeture du service en ligne.

66 Nous souhaitons pour la rentrée prochaine :

### Rang 1

 $^\circledR$ 

1re générale

Enseignements de spécialité choisis :

- Mathématiques ;
- Histoire-géographie, géopolitique et sciences politiques ;
- Physique-chimie;
- Arts plastiques ;
- Biologie-écologie (hors établissement).

**Modifier les intentions** 

#### Courriel reçu par le représentant légal qui a effectué/modifié la saisie

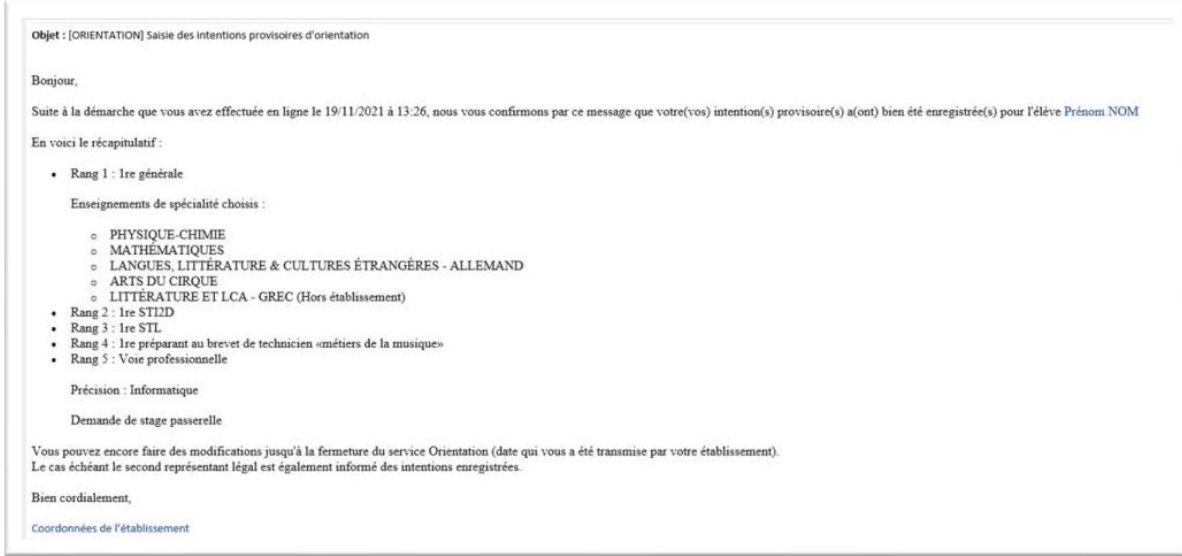

#### Courriel reçu par le représentant légal qui n'a pas effectué la saisie

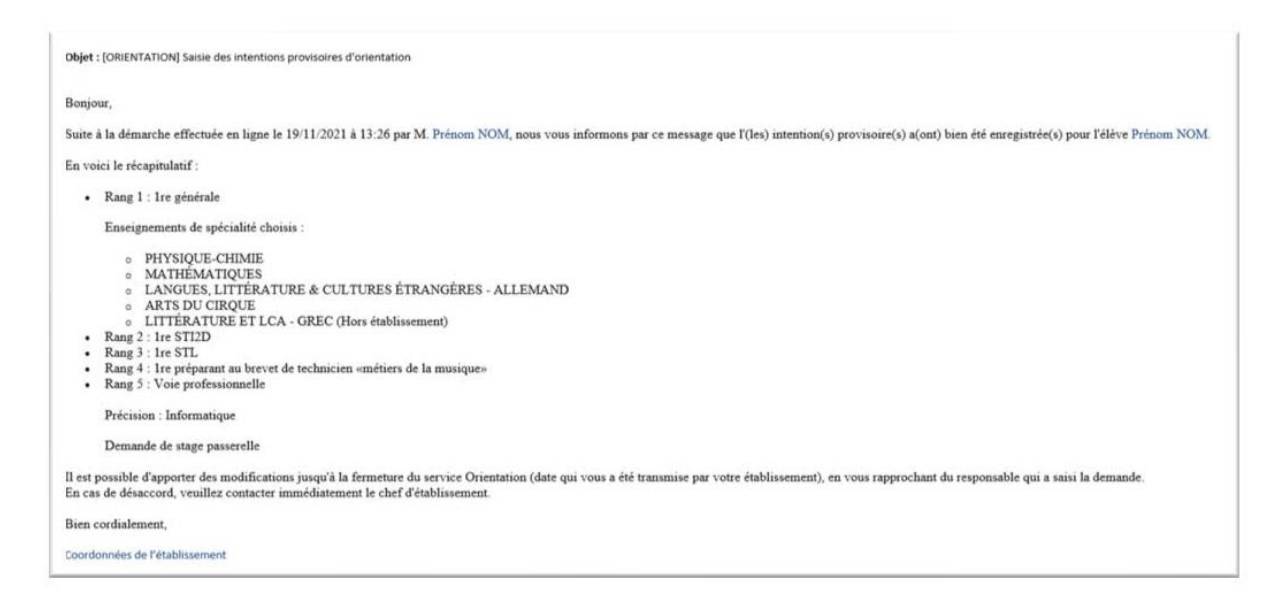

# 3. Consultation et accusé de réception de l'avis provisoire du conseil de classe

## Consultation et accusé de réception de l'avis provisoire du conseil de classe

### L'accusé de réception des avis du conseil de classe pourra être effectué indifféremment par l'un ou l'autre des représentants légaux.

#### *O* Actualités

<sup>3</sup> Bourse de lycée

⊙ Orientation

 $\sigma$ Fiche de renseignements

Paiement des **a** factures

Phase provisoire Intentions Courant 2<sup>e</sup> trimestre

# Phase provisoire

### Avis provisoires Après le conseil de classe du 2<sup>e</sup> trimestre

### Phase définitive

Choix définitifs Courant 3<sup>e</sup> trimestre

#### Phase définitive

Propositions Après le conseil de classe du 3<sup>e</sup> trimestre

Après avoir pris connaissance de l'avis du conseil de classe vous accusez réception des avis provisoires. Pour préparer votre choix définitif vous pouvez prendre rendez-vous avec le professeur principal et le psychologue de l'éducation nationale.

La participation aux journées portes ouvertes des établissements et aux salons d'orientation permet de poursuivre la réflexion et de s'informer sur les enseignements de spécialité pour la voie générale, les séries de bac pour la voie technologique et les formations de l'enseignement supérieur et leurs débouchés.

Je consulte et j'accuse réception des avis provisoires du conseil de classe

## **Consultation et accusé de réception de l'avis provisoire du conseil de classe**

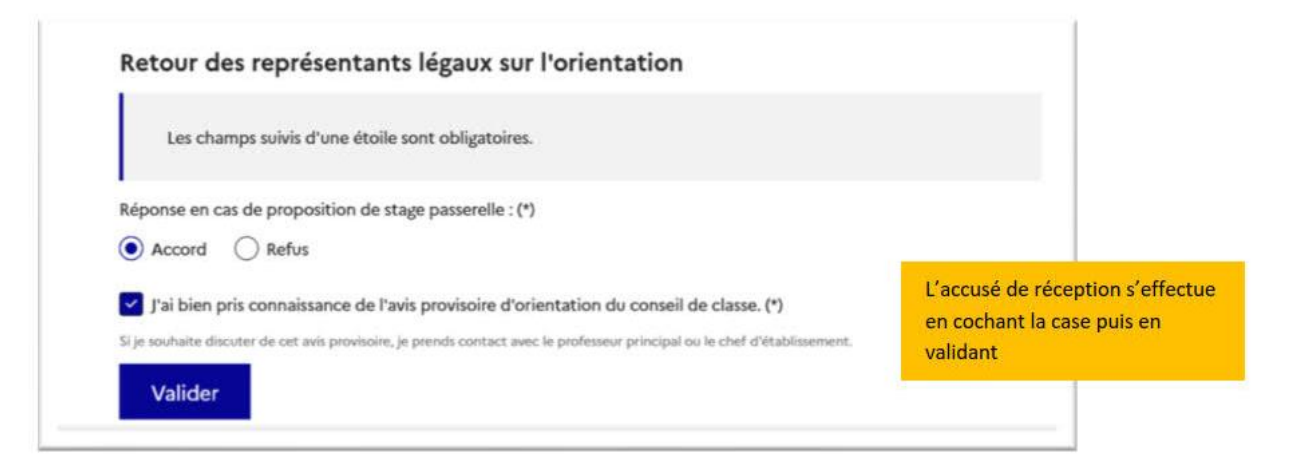

Une fois l'accusé de réception saisi, il n'est plus modifiable et tous les représentants ainsi que l'élève peuvent consulter celui-ci. Les représentants légaux sont invités à prendre contact avec le chef d'établissement pour tout renseignement ou conseil.

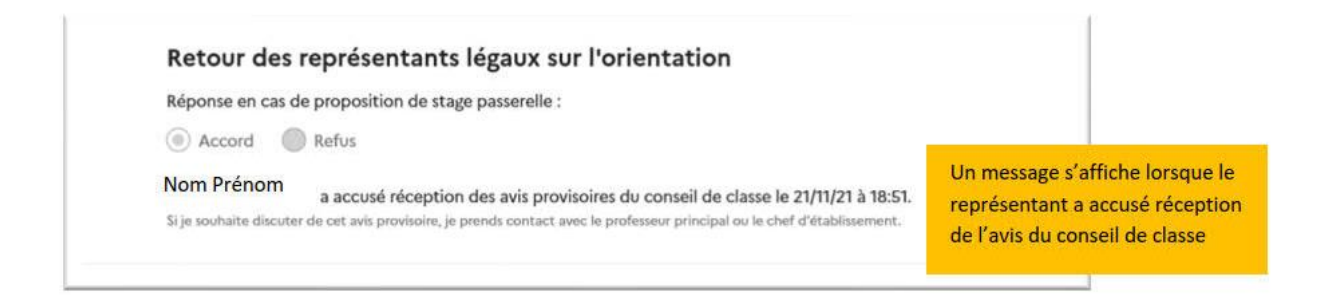

# Troisième Trimestre

# Phase définitive

- Si la famille est d'accord avec la proposition du conseil de classe alors cette proposition devient décision d'orientation du chef d'établissement

- En revanche, si la famille refuse la proposition du conseil de classe alors la procédure continue avec un entretien avec le chef d'établissement (phase de dialogue et d'appel)

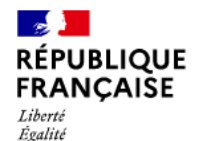

Fraternité

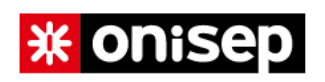

 $\Omega$ 

Rechercher

I Formation v I Métier v I Orientation v I Inclusion et handicap v I Vers l'emploi v I Près de chez vous

Publicité

Accueil > Orientation > Choisir son orientation

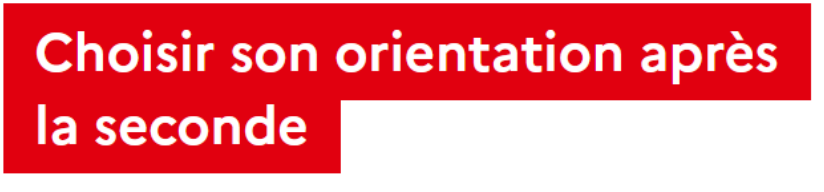

Publication : 19 décembre 2022

En février, les élèves de 2<sup>de</sup> générale et technologique doivent exprimer des choix provisoires d'orientation pour la rentrée suivante. 1re générale ou 1re technologique ? Quels enseignements de spécialité choisir ? Les questions à se poser pour poursuivre la réflexion...